# Inspiron 3847 **Uputstvo za vlasnika**

**Model ra**č**unara: Inspiron 3847 Regulatorni model: D16M Regulatorni tip: D16M001**

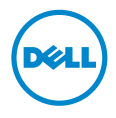

### **Napomene, mere opreza i upozorenja**

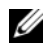

**ZA NAPOMENA:** Oznaka NAPOMENA ukazuje na važne informacije koje vam pomažu da bolje koristite računar.

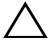

**OPREZ: Oznaka OPREZ ukazuje na mogu**ć**a ošte**ć**enja hardvera ili gubitak podataka u slu**č**aju nepoštovanja uputstava.**

**UPOZORENJE: UPOZORENJE ukazuje na opasnost od ošte**ć**enja opreme, telesnih povreda ili smrti.**

**© 2013 Dell Inc.**

Zaštitni žigovi korišćeni u ovom tekstu: Dell™, logotip DELL i Inspiron™ su zaštitni žigovi kompanije Dell Inc.

**2013 - 11 Izmenjeno izdanje A00**

# **Sadržaj**

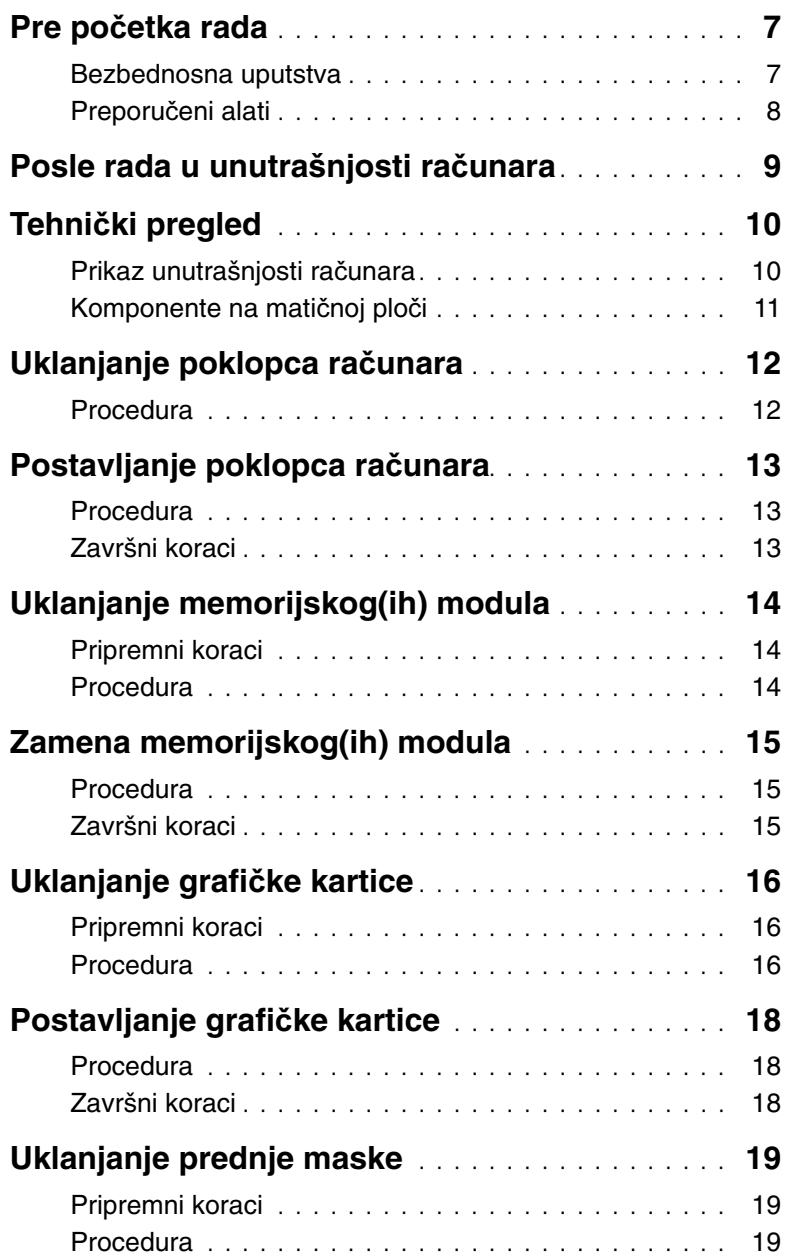

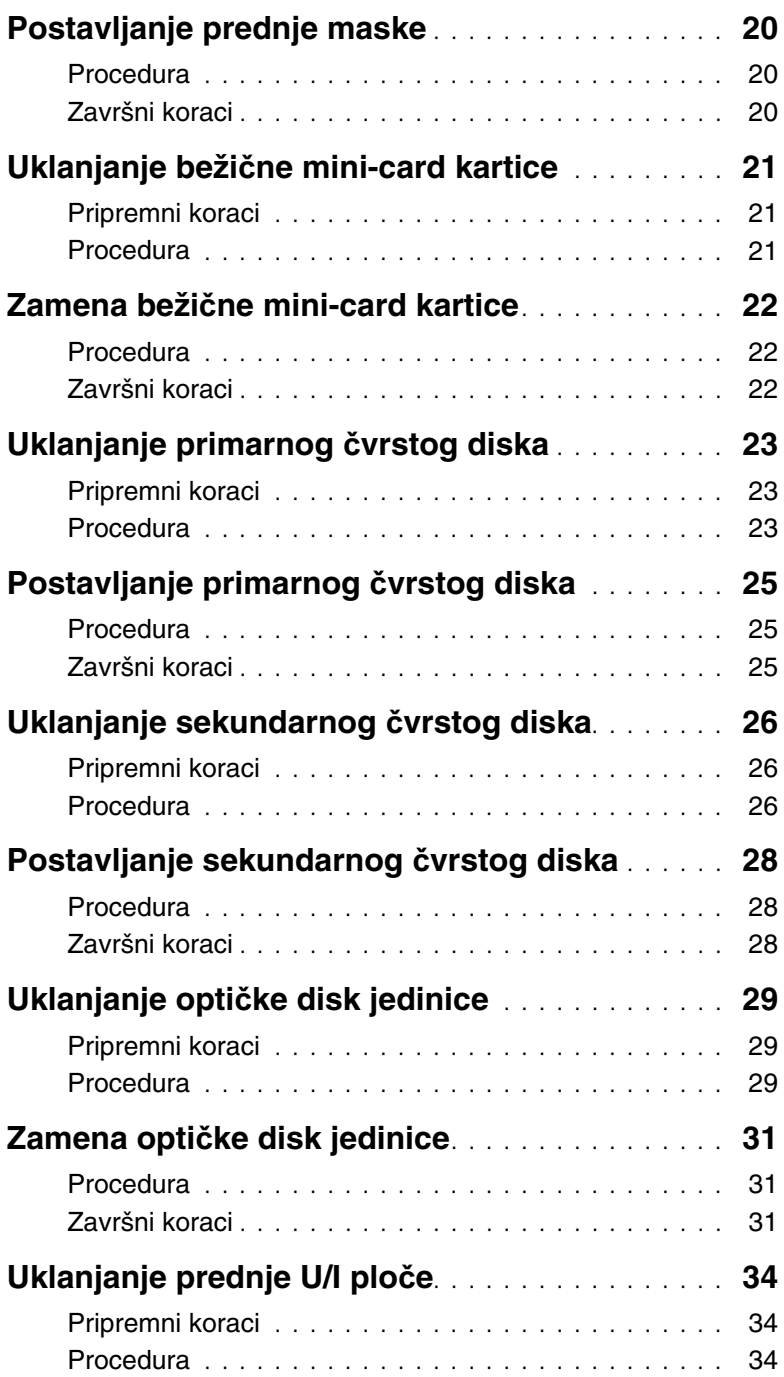

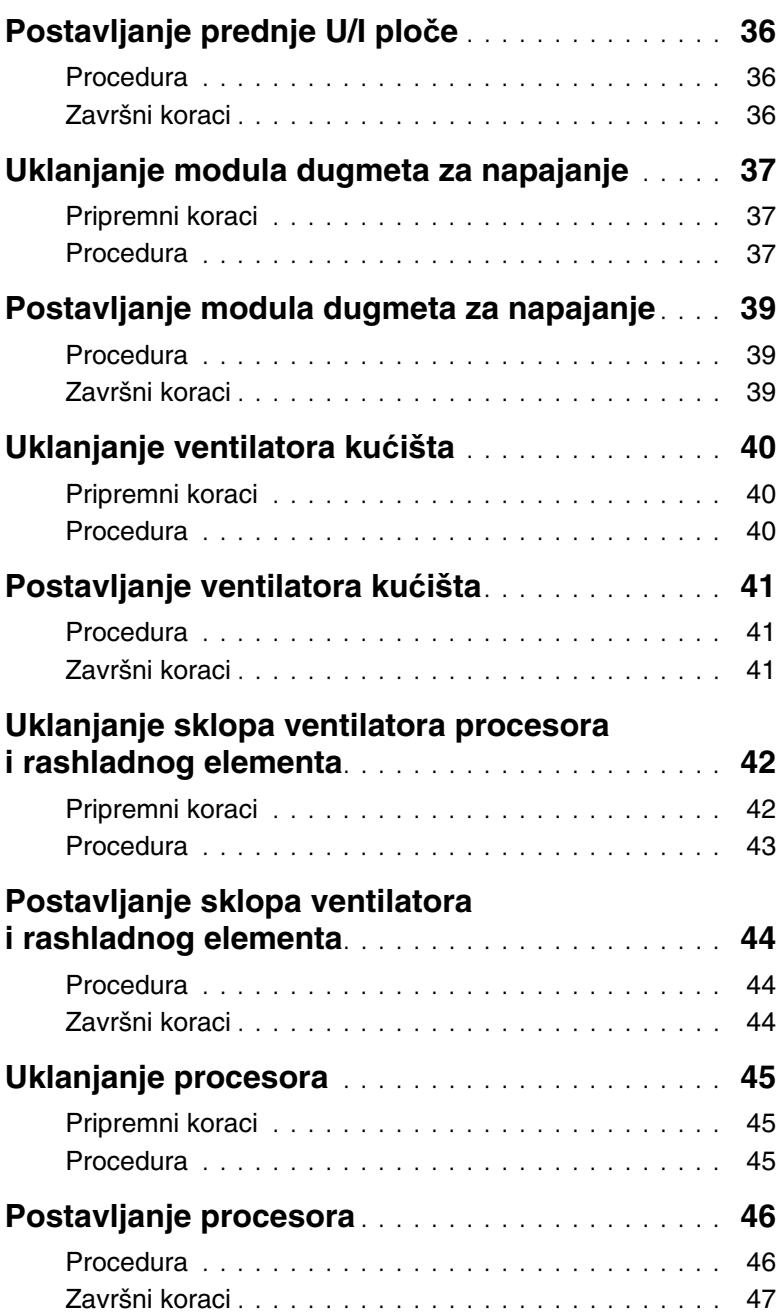

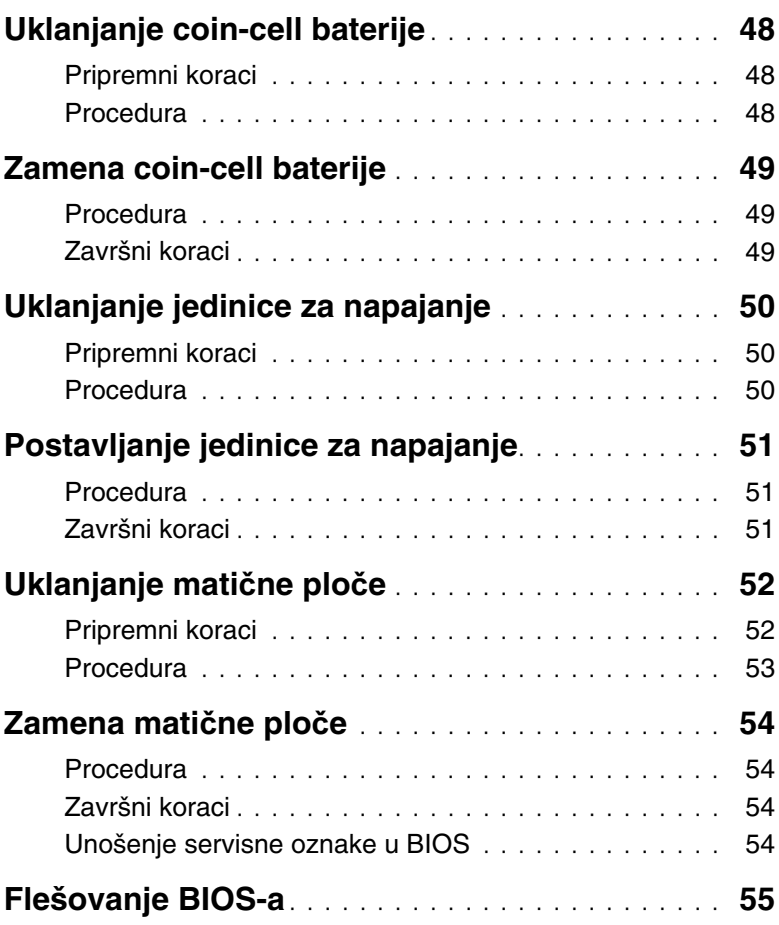

- <span id="page-6-2"></span><span id="page-6-0"></span>
	- **OPREZ: Da biste spre**č**ili gubitak podataka, sa**č**uvajte i zatvorite sve otvorene datoteke i iza**đ**ite iz svih otvorenih programa pre nego što isklju**č**ite ra**č**unar.**
	- 1 Sačuvajte i zatvorite sve otvorene datoteke i zatvorite sve otvorene programe.
	- 2 Pomerite pokazivač miša u gornji desni ili donji desni ugao ekrana da biste otvorili bočnu traku sa dugmadima, a zatim kliknite na **Postavke**→ **Napajanje**→ **Isklju**č**ivanje**.

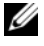

**NAPOMENA:** Ako koristite različite operativne sisteme, pogledajte dokumentaciju vašeg operativnog sistema u vezi uputstava za isključivanje.

- 3 Isključite računar i sve priključene uređaje iz pripadajućih električnih utičnica.
- 4 Iskopčajte sve telefonske kablove, kablove za mrežu i priključene uređaje sa računara.
- 5 Nakon isključivanja računara iz napajanja, pritisnite i držite dugme za napajanje 5 sekundi da biste uzemljili matičnu ploču.

### <span id="page-6-1"></span>**Bezbednosna uputstva**

Koristite sledeće bezbednosne smernice kako biste zaštitili računar od mogućih oštećenja i osigurali vašu ličnu bezbednost.

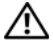

UPOZORENJE: **Pre nego što obavite rad u unutrašnjosti ra**č**unara, pro**č**itajte bezbednosne informacije koje su isporu**č**ene sa vašim ra**č**unarom. Dodatne informacije o najboljim bezbednosnim praksama potražite na po**č**etnoj stranici za uskla**đ**enost sa propisima na adresi dell.com/regulatory\_compliance.**

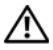

UPOZORENJE: **Isklju**č**ite sve izvore napajanja pre otvaranja poklopca ra**č**unara ili plo**č**a. Nakon što završite sa radom u unutrašnjosti ra**č**unara, postavite sve poklopce, plo**č**e i zavrtnje pre priklju**č**enja na izvor napajanja.**

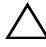

**OPREZ: Da biste izbegli ošte**ć**enje ra**č**unara, uverite se da je radna površina ravna i** č**ista.**

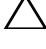

**OPREZ: Da biste izbegli ošte**ć**enje komponenti i kartica, držite ih za ivice i izbegavajte da dodirujete pinove i kontakte.**

**OPREZ: Samo ovlaš**ć**eni serviser može uklanjati poklopac ra**č**unara i pristupati bilo kojoj komponenti unutar ra**č**unara. Pogledajte bezbednosna uputstva radi dobijanja potpunih informacija o merama predostrožnosti, radu u unutrašnjosti ra**č**unara i zaštiti od elektrostati**č**kog pražnjenja.**

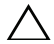

**OPREZ: Pre nego što dodirnete bilo koji deo unutar vašeg ra**č**unara, uzemljite telo dodirivanjem neobojene metalne površine, kao što je metal na zadnjoj strani ra**č**unara. Dok radite, povremeno dodirujte neobojenu metalnu površinu da biste rasipali stati**č**ki elektricitet, koji bi mogao oštetiti unutrašnje komponente.**

**OPREZ: Kada odspajate kabl, povucite njegov konektor ili navlaku, a ne sam kabl. Neki kablovi imaju konektore sa drža**č**ima za zaklju**č**avanje ili zavrtnjima koje morate skinuti pre odspajanja kabla. Prilikom odspajanja kablova vodite ra**č**una o poravnanju kako bi se izbeglo savijanje pinova konektora. Prilikom povezivanja kablova proverite da li su konektori i portovi pravilno orijentisani i poravnati.**

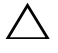

**OPREZ: Da biste odspojili mrežni kabl, prvo isklju**č**ite kabl iz ra**č**unara a zatim isklju**č**ite kabl iz mrežnog ure**đ**aja.**

**OPREZ: Pritisnite i izvadite instaliranu karticu iz** č**ita**č**a medijskih kartica.**

### <span id="page-7-0"></span>**Preporu**č**eni alati**

Za procedure u ovom dokumentu mogu se zahtevati sledeći alati:

- Phillips odvrtač
- Plastična olovka

# <span id="page-8-1"></span><span id="page-8-0"></span>**Posle rada u unutrašnjosti ra**č**unara**

#### **OPREZ: Zaostali ili slobodni zavrtnji ostavljeni u ra**č**unaru mogu ozbiljno oštetiti ra**č**unar.**

- 1 Postavite sve zavrtnje i uverite se da se unutar računara ne nalaze zaostali zavrtnji.
- 2 Postavite računar u uspravan položaj.
- 3 Povežite sve spoljne uređaje, kablove, kartice i i sve druge delove koje ste uklonili pre rada na računaru.
- 4 Priključite računar i sve priključene uređaje na odgovarajuće električne utičnice.

## <span id="page-9-0"></span>**Tehni**č**ki pregled**

UPOZORENJE: **Pre rada u unutrašnjosti ra**č**unara, pro**č**itajte bezbednosne informacije koje ste dobili uz ra**č**unar i pratite korake navedene u ["Pre po](#page-6-2)**č**etka [rada" na strani](#page-6-2) 7. Nakon rada u unutrašnjosti ra**č**unara, pratite uputstva navedena u ["Posle rada u unutrašnjosti ra](#page-8-1)**č**unara" na strani 9. Dodatne informacije o najboljim bezbednosnim praksama potražite na po**č**etnoj stranici za uskla**đ**ivanje sa propisima na adresi dell.com/regulatory\_compliance.**

#### <span id="page-9-1"></span>**Prikaz unutrašnjosti ra**č**unara**

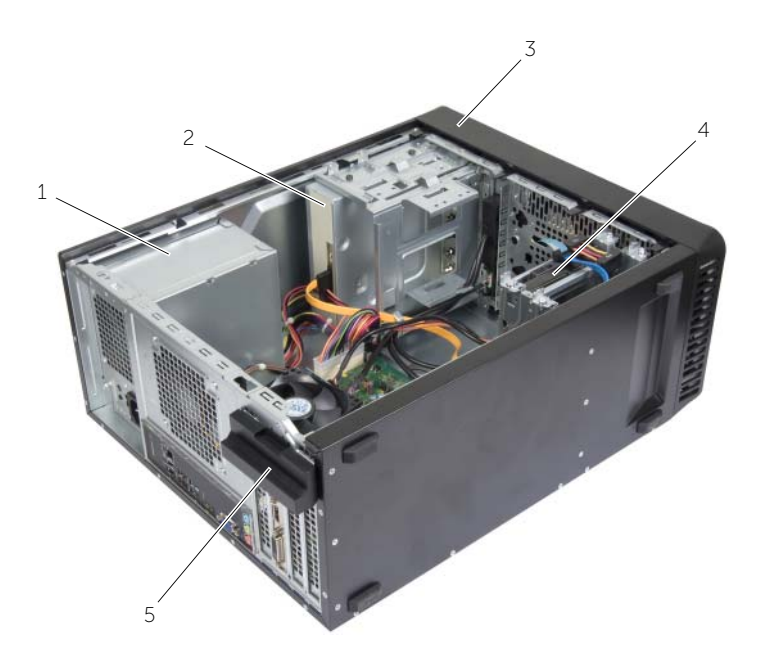

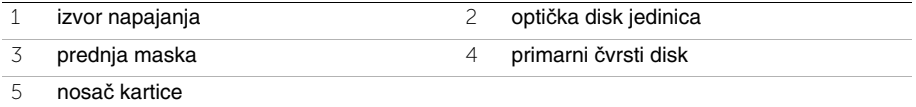

### <span id="page-10-1"></span><span id="page-10-0"></span>**Komponente na mati**č**noj plo**č**i**

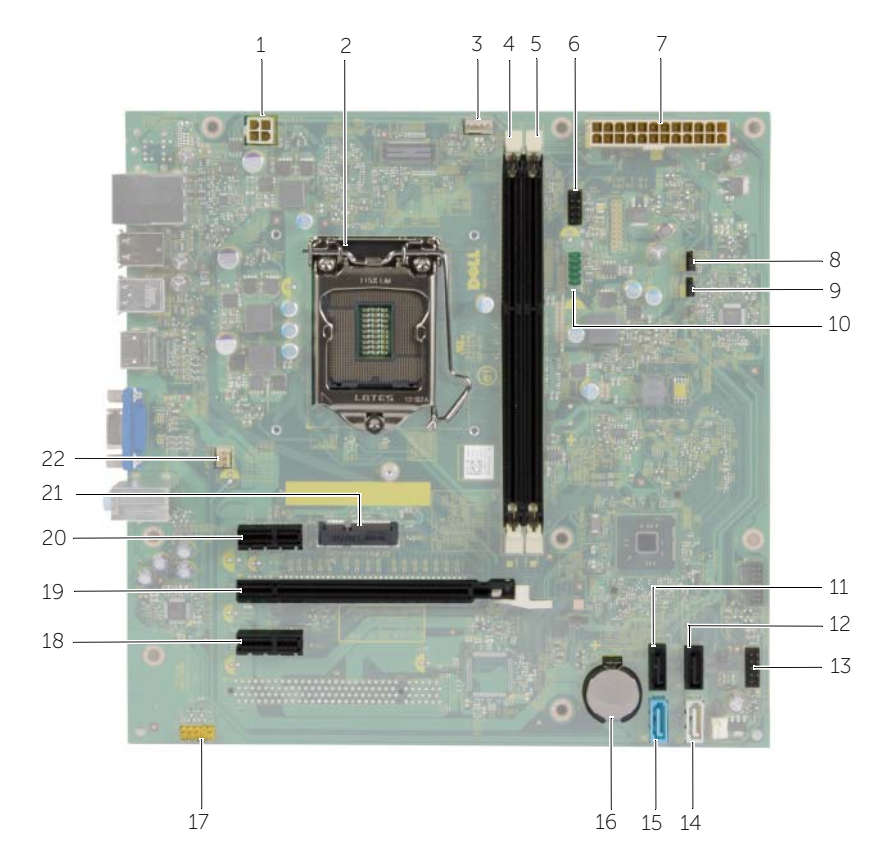

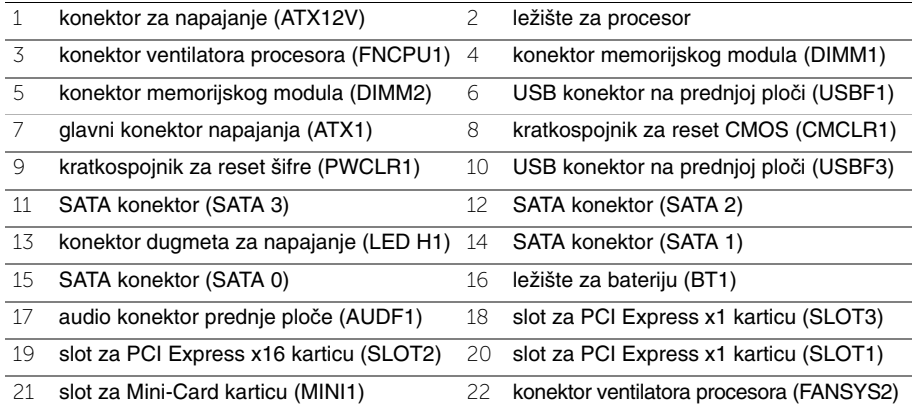

# <span id="page-11-2"></span><span id="page-11-0"></span>**Uklanjanje poklopca ra**č**unara**

UPOZORENJE: **Pre rada u unutrašnjosti ra**č**unara, pro**č**itajte bezbednosne informacije koje ste dobili uz ra**č**unar i pratite korake navedene u ["Pre po](#page-6-2)**č**etka [rada" na strani](#page-6-2) 7. Nakon rada u unutrašnjosti ra**č**unara, pratite uputstva navedena u ["Posle rada u unutrašnjosti ra](#page-8-1)**č**unara" na strani 9. Dodatne informacije o najboljim bezbednosnim praksama potražite na po**č**etnoj stranici za uskla**đ**ivanje sa propisima na adresi dell.com/regulatory\_compliance.**

#### <span id="page-11-1"></span>**Procedura**

- 1 Postavite računar na jednu stranu tako da je poklopac računara okrenut prema gore.
- 2 Pomoću odvrtača uklonite zavrtnje kojima je poklopac računara pričvršćen za kućište.
- 3 Oslobodite poklopac računara tako što ćete ga povući od prednjeg dela računara.
- 4 Podignite i skinite poklopac sa računara i stavite ga po strani.

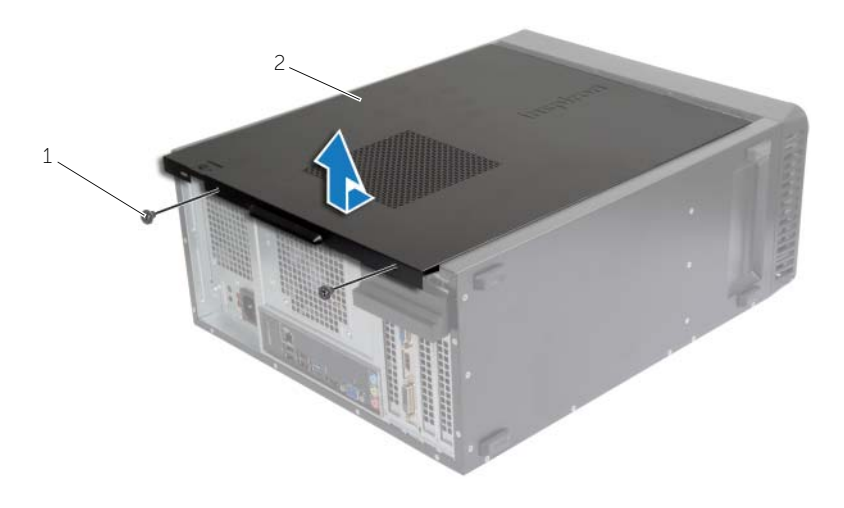

1 zavrtanj 2 poklopac računara

# <span id="page-12-3"></span><span id="page-12-0"></span>**Postavljanje poklopca ra**č**unara**

UPOZORENJE: **Pre rada u unutrašnjosti ra**č**unara, pro**č**itajte bezbednosne informacije koje ste dobili uz ra**č**unar i pratite korake navedene u ["Pre po](#page-6-2)**č**etka [rada" na strani](#page-6-2) 7. Nakon rada u unutrašnjosti ra**č**unara, pratite uputstva navedena u ["Posle rada u unutrašnjosti ra](#page-8-1)**č**unara" na strani 9. Dodatne informacije o najboljim bezbednosnim praksama potražite na po**č**etnoj stranici za uskla**đ**ivanje sa propisima na adresi dell.com/regulatory\_compliance.**

#### <span id="page-12-1"></span>**Procedura**

- 1 Povežite sve kablove i uvijte kablove tako da ne smetaju.
- 2 Proverite da se u unutrašnjosti računara ne nalaze alati ili nepotrebni delovi.
- 3 Poravnajte držače na donjem delu poklopca računara sa prorezima koji se nalaze duž ivice kućišta.
- 4 Pritisnite poklopac računara nadole i gurnite ga prema prednjem delu računara.
- 5 Postavite zavrtnje koji pričvršćuju poklopac računara za kućište.
- 6 Postavite računar u uspravan položaj.

### <span id="page-12-2"></span>**Završni koraci**

Pratite uputstva u ["Posle rada u unutrašnjosti ra](#page-8-1)čunara" na strani 9.

# <span id="page-13-3"></span><span id="page-13-0"></span>**Uklanjanje memorijskog(ih) modula**

UPOZORENJE: **Pre rada u unutrašnjosti ra**č**unara, pro**č**itajte bezbednosne informacije koje ste dobili uz ra**č**unar i pratite korake navedene u ["Pre po](#page-6-2)**č**etka [rada" na strani](#page-6-2) 7. Nakon rada u unutrašnjosti ra**č**unara, pratite uputstva navedena u delu ["Posle rada u unutrašnjosti ra](#page-8-1)**č**unara" na strani 9. Dodatne informacije o najboljim bezbednosnim praksama potražite na po**č**etnoj stranici za uskla**đ**enost sa propisima na adresi dell.com/regulatory\_compliance.**

### <span id="page-13-1"></span>**Pripremni koraci**

Uklonite poklopac računara. Pogledajte ["Uklanjanje poklopca ra](#page-11-2)čunara" na strani 12.

### <span id="page-13-2"></span>**Procedura**

- 1 Pronađite konektor memorijskog modula na matičnoj ploči. Pogledajte ["Komponente](#page-10-1)  na matičnoj ploč[i" na strani](#page-10-1) 11.
- 2 Pritisnite sponu za pričvršćivanje na svakom kraju konektora memorijskog modula.

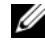

**NAPOMENA:** Ako se memorijski modul teško vadi, pažljivo povlačite memorijski modul napred i nazad da biste ga oslobodili iz konektora.

3 Uhvatite memorijski modul i povucite ga nagore.

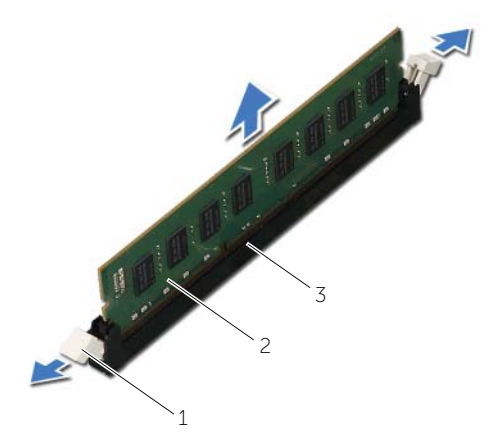

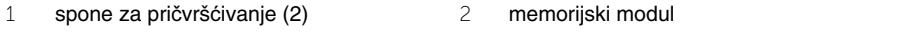

3 konektor memorijskog modula

# <span id="page-14-3"></span><span id="page-14-0"></span>**Zamena memorijskog(ih) modula**

UPOZORENJE: **Pre rada u unutrašnjosti ra**č**unara, pro**č**itajte bezbednosne informacije koje ste dobili uz ra**č**unar i pratite korake navedene u ["Pre po](#page-6-2)**č**etka [rada" na strani](#page-6-2) 7. Nakon rada u unutrašnjosti ra**č**unara, pratite uputstva navedena u delu ["Posle rada u unutrašnjosti ra](#page-8-1)**č**unara" na strani 9. Dodatne informacije o najboljim bezbednosnim praksama potražite na po**č**etnoj stranici za uskla**đ**enost sa propisima na adresi dell.com/regulatory\_compliance.**

#### <span id="page-14-1"></span>**Procedura**

- 1 Pritisnite sponu za pričvršćivanje na svakom kraju konektora memorijskog modula.
- 2 Poravnajte urez na memorijskom modulu sa držačem na konektoru memorijskog modula.

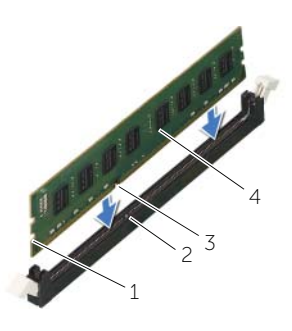

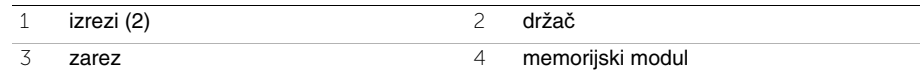

3 Umetnite memorijski modul u konektor memorijskog modula, a zatim pritisnite memorijski modul nadole tako da klikne u ležište i da se spona za pričvršćivanje zaključa.

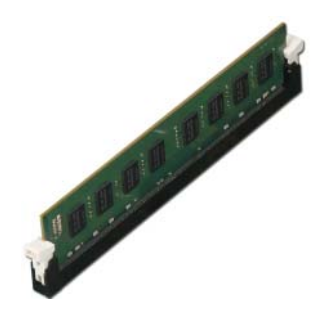

### <span id="page-14-2"></span>**Završni koraci**

Postavite poklopac računara. Pogledajte ["Postavljanje poklopca ra](#page-12-3)čunara" na strani 13.

# <span id="page-15-3"></span><span id="page-15-0"></span>**Uklanjanje grafi**č**ke kartice**

UPOZORENJE: **Pre rada u unutrašnjosti ra**č**unara, pro**č**itajte bezbednosne informacije koje ste dobili uz ra**č**unar i pratite korake navedene u ["Pre po](#page-6-2)**č**etka [rada" na strani](#page-6-2) 7. Nakon rada u unutrašnjosti ra**č**unara, pratite uputstva navedena u delu ["Posle rada u unutrašnjosti ra](#page-8-1)**č**unara" na strani 9. Dodatne informacije o najboljim bezbednosnim praksama potražite na po**č**etnoj stranici za uskla**đ**enost sa propisima na adresi dell.com/regulatory\_compliance.**

### <span id="page-15-1"></span>**Pripremni koraci**

Uklonite poklopac računara. Pogledajte ["Uklanjanje poklopca ra](#page-11-2)čunara" na strani 12.

### <span id="page-15-2"></span>**Procedura**

1 Pritisnite držač da biste oslobodili nosač kartice iz kućišta.

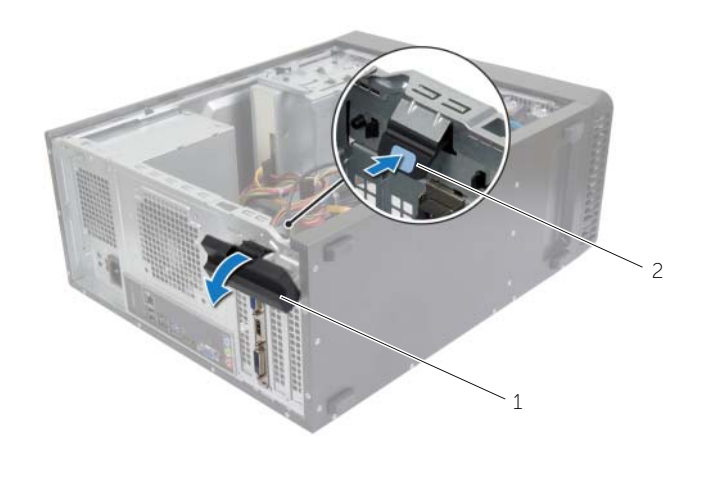

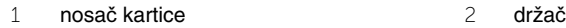

- 2 Pritisnite pričvrsni jezičak nadole da biste oslobodili grafičku karticu.
- 3 Uhvatite karticu za gornje uglove, a zatim je izvadite iz konektora.

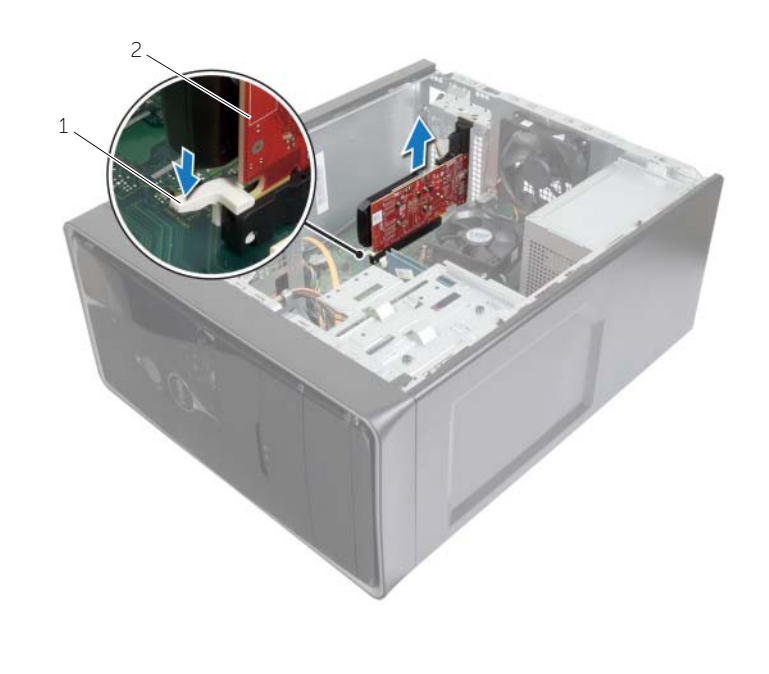

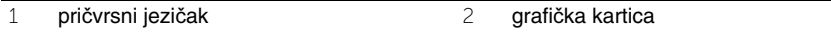

# <span id="page-17-3"></span><span id="page-17-0"></span>**Postavljanje grafi**č**ke kartice**

UPOZORENJE: **Pre rada u unutrašnjosti ra**č**unara, pro**č**itajte bezbednosne informacije koje ste dobili uz ra**č**unar i pratite korake navedene u ["Pre po](#page-6-2)**č**etka [rada" na strani](#page-6-2) 7. Nakon rada u unutrašnjosti ra**č**unara, pratite uputstva navedena u delu ["Posle rada u unutrašnjosti ra](#page-8-1)**č**unara" na strani 9. Dodatne informacije o najboljim bezbednosnim praksama potražite na po**č**etnoj stranici za uskla**đ**enost sa propisima na adresi dell.com/regulatory\_compliance.**

#### <span id="page-17-1"></span>**Procedura**

- 1 Pronađite slot za PCI-Express x16 karticu. Pogledajte ["Komponente na mati](#page-10-1)čnoj ploči" [na strani](#page-10-1) 11.
- 2 Poravnajte grafičku karticu sa slotom za PCI-Express x16 karticu na matičnoj ploči.
- 3 Postavite karticu u slot i snažno je pritisnite. Proverite da li je kartica učvršćena unutar slota.
- 4 Okrećite nosač kartice prema računaru tako da klikne u ležište.

### <span id="page-17-2"></span>**Završni koraci**

Postavite poklopac računara. Pogledajte ["Postavljanje poklopca ra](#page-12-3)čunara" na strani 13.

# <span id="page-18-3"></span><span id="page-18-0"></span>**Uklanjanje prednje maske**

UPOZORENJE: **Pre rada u unutrašnjosti ra**č**unara, pro**č**itajte bezbednosne informacije koje ste dobili uz ra**č**unar i pratite korake navedene u ["Pre po](#page-6-2)**č**etka [rada" na strani](#page-6-2) 7. Nakon rada u unutrašnjosti ra**č**unara, pratite uputstva navedena u delu ["Posle rada u unutrašnjosti ra](#page-8-1)**č**unara" na strani 9. Dodatne informacije o najboljim bezbednosnim praksama potražite na po**č**etnoj stranici za uskla**đ**enost sa propisima na adresi dell.com/regulatory\_compliance.**

#### <span id="page-18-1"></span>**Pripremni koraci**

Uklonite poklopac računara. Pogledajte ["Uklanjanje poklopca ra](#page-11-2)čunara" na strani 12.

#### <span id="page-18-2"></span>**Procedura**

- 1 Postavite računar u uspravan položaj.
- 2 Uhvatite i otpustite držače prednje maske sekvencijalno od vrha, jedan po jedan pomerajući ih suprotno od prednje ploče.
- 3 Okrenite i povucite prednju masku suprotno od prednjeg dela računara da biste otpustili spone prednje maske iz proreza na prednjoj maski.

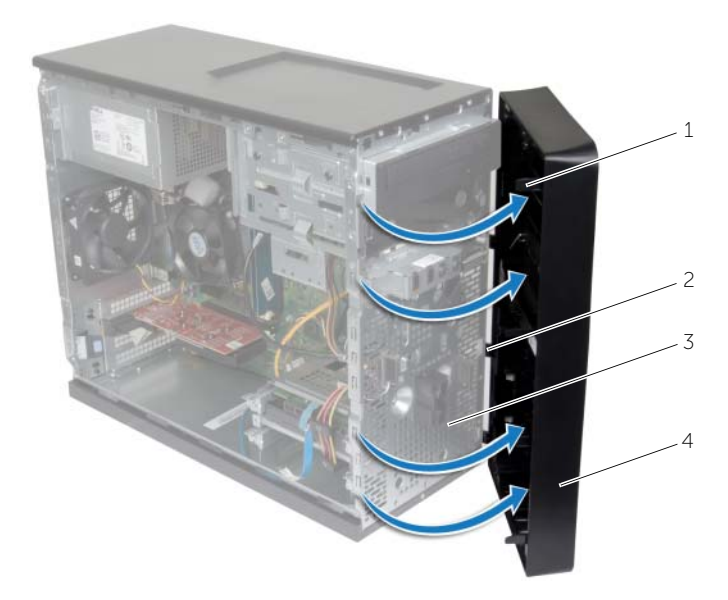

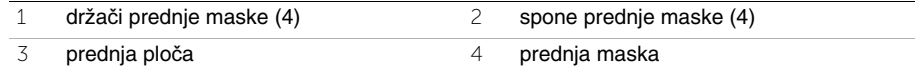

# <span id="page-19-3"></span><span id="page-19-0"></span>**Postavljanje prednje maske**

UPOZORENJE: **Pre rada u unutrašnjosti ra**č**unara, pro**č**itajte bezbednosne informacije koje ste dobili uz ra**č**unar i pratite korake navedene u ["Pre po](#page-6-2)**č**etka [rada" na strani](#page-6-2) 7. Nakon rada u unutrašnjosti ra**č**unara, pratite uputstva navedena u delu ["Posle rada u unutrašnjosti ra](#page-8-1)**č**unara" na strani 9. Dodatne informacije o najboljim bezbednosnim praksama potražite na po**č**etnoj stranici za uskla**đ**enost sa propisima na adresi dell.com/regulatory\_compliance.**

#### <span id="page-19-1"></span>**Procedura**

- 1 Poravnajte i umetnite spone prednje maske u proreze na prednjoj ploči.
- 2 Okrenite prednju masku prema računaru tako da držači prednje maske kliknu u ležište.

### <span id="page-19-2"></span>**Završni koraci**

Postavite poklopac računara. Pogledajte ["Postavljanje poklopca ra](#page-12-3)čunara" na strani 13.

# <span id="page-20-3"></span><span id="page-20-0"></span>**Uklanjanje beži**č**ne mini-card kartice**

UPOZORENJE: **Pre rada u unutrašnjosti ra**č**unara, pro**č**itajte bezbednosne informacije koje ste dobili uz ra**č**unar i pratite korake navedene u ["Pre po](#page-6-2)**č**etka [rada" na strani](#page-6-2) 7. Nakon rada u unutrašnjosti ra**č**unara, pratite uputstva navedena u delu ["Posle rada u unutrašnjosti ra](#page-8-1)**č**unara" na strani 9. Dodatne informacije o najboljim bezbednosnim praksama potražite na po**č**etnoj stranici za uskla**đ**enost sa propisima na adresi dell.com/regulatory\_compliance.**

#### <span id="page-20-1"></span>**Pripremni koraci**

Uklonite poklopac računara. Pogledajte ["Uklanjanje poklopca ra](#page-11-2)čunara" na strani 12.

#### <span id="page-20-2"></span>**Procedura**

- 1 Pronađite slot za mini-card karticu (MINI1) na matičnoj ploči. Pogledajte ["Komponente](#page-10-1)  na matičnoj ploč[i" na strani](#page-10-1) 11.
- 2 Odvojite kablove antene sa bežične mini-card kartice.
- 3 Uklonite zavrtanj koji pričvršćuje bežičnu mini-card karticu za matičnu ploču.

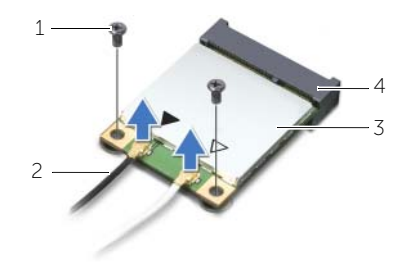

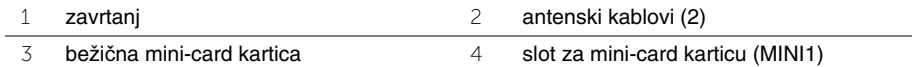

4 Gurnite i izvadite mini-card karticu za bežičnu mrežu iz konektora za mini-card karticu.

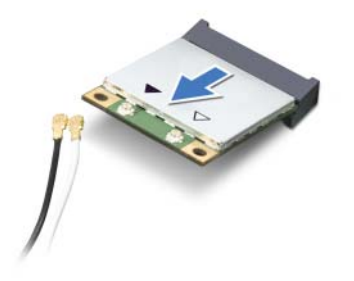

### <span id="page-21-3"></span><span id="page-21-0"></span>**Zamena beži**č**ne mini-card kartice**

UPOZORENJE: **Pre rada u unutrašnjosti ra**č**unara, pro**č**itajte bezbednosne informacije koje ste dobili uz ra**č**unar i pratite korake navedene u ["Pre po](#page-6-2)**č**etka [rada" na strani](#page-6-2) 7. Nakon rada u unutrašnjosti ra**č**unara, pratite uputstva navedena u delu ["Posle rada u unutrašnjosti ra](#page-8-1)**č**unara" na strani 9. Dodatne informacije o najboljim bezbednosnim praksama potražite na po**č**etnoj stranici za uskla**đ**enost sa propisima na adresi dell.com/regulatory\_compliance.**

#### <span id="page-21-1"></span>**Procedura**

**OPREZ: Da biste spre**č**ili ošte**ć**enje mini-card kartice za beži**č**nu mrežu, ne postavljajte kablove ispod nje.**

- 1 Poravnajte zarez na bežičnoj mini-card kartici sa držačem na konektoru mini-card kartice.
- 2 Gurnite mini-card karticu za bežičnu mrežu pod uglom u konektor na matičnoj ploči.
- 3 Pritisnite drugi kraj mini-card kartice za bežičnu mrežu i zamenite zavrtanj koji učvršćuje mini-card karticu za bežičnu mrežu na matičnu ploču.
- 4 Povežite kablove antene sa bežičnom mini-card karticom.

Sledeća tabela obezbeđuje šeme boja antenskih kablova za mini-card karticu za bežičnu mrežu koju podržava vaš računar.

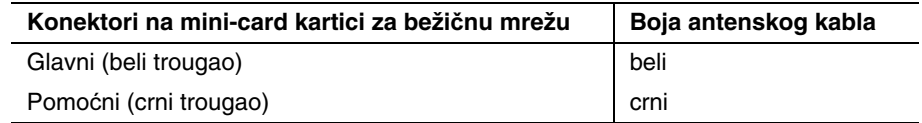

### <span id="page-21-2"></span>**Završni koraci**

Postavite poklopac računara. Pogledajte ["Postavljanje poklopca ra](#page-12-3)čunara" na strani 13.

# <span id="page-22-0"></span>**Uklanjanje primarnog** č**vrstog diska**

UPOZORENJE: **Pre rada u unutrašnjosti ra**č**unara, pro**č**itajte bezbednosne informacije koje ste dobili uz ra**č**unar i pratite korake navedene u ["Pre po](#page-6-2)**č**etka [rada" na strani](#page-6-2) 7. Nakon rada u unutrašnjosti ra**č**unara, pratite uputstva navedena u delu ["Posle rada u unutrašnjosti ra](#page-8-1)**č**unara" na strani 9. Dodatne informacije o najboljim bezbednosnim praksama potražite na po**č**etnoj stranici za uskla**đ**enost sa propisima na adresi dell.com/regulatory\_compliance.**

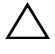

**OPREZ: Da biste izbegli gubitak podataka, nemojte uklanjati** č**vrsti disk kada je ra**č**unar uklju**č**en ili u režimu spavanja.**

**OPREZ:** Č**vrsti diskovi su lomljivi. Budite pažljivi pri rukovanju** č**vrstim diskom.**

### <span id="page-22-1"></span>**Pripremni koraci**

Uklonite poklopac računara. Pogledajte ["Uklanjanje poklopca ra](#page-11-2)čunara" na strani 12.

#### <span id="page-22-2"></span>**Procedura**

- 1 Izvucite kabl za napajanje i kabl za prenos podataka sa primarnog čvrstog diska.
- 2 Uklonite zavrtnje koji učvršćuju sklop primarnog čvrstog diska za kućište.
- 3 Izvadite sklop primarnog čvrstog diska iz računara.

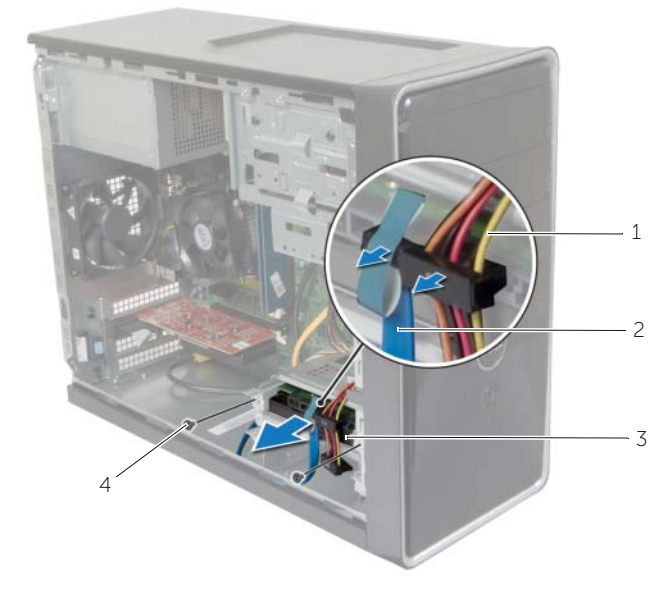

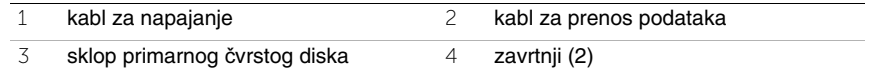

- Uklonite zavrtnje koji učvršćuju nosače čvrstog diska za primarni čvrsti disk.
- Podignite i izvadite primarni čvrsti disk iz nosača čvrstog diska.

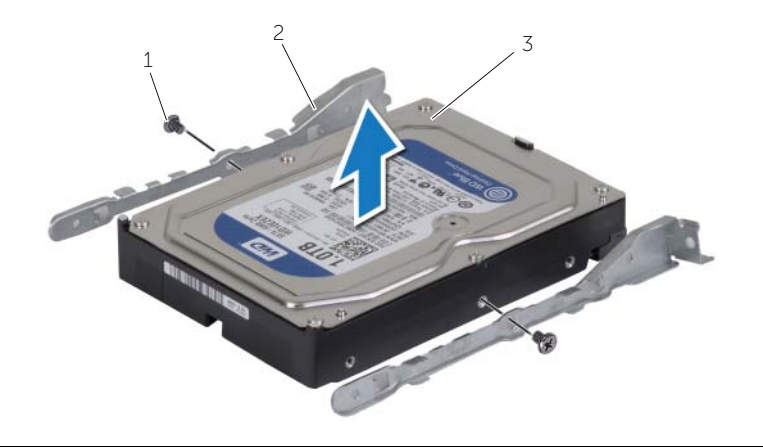

zavrtnji (2) 2 nosači čvrstog diska (2)

primarni čvrsti disk

# <span id="page-24-0"></span>**Postavljanje primarnog** č**vrstog diska**

UPOZORENJE: **Pre rada u unutrašnjosti ra**č**unara, pro**č**itajte bezbednosne informacije koje ste dobili uz ra**č**unar i pratite korake navedene u ["Pre po](#page-6-2)**č**etka [rada" na strani](#page-6-2) 7. Nakon rada u unutrašnjosti ra**č**unara, pratite uputstva navedena u delu ["Posle rada u unutrašnjosti ra](#page-8-1)**č**unara" na strani 9. Dodatne informacije o najboljim bezbednosnim praksama potražite na po**č**etnoj stranici za uskla**đ**enost sa propisima na adresi dell.com/regulatory\_compliance.**

**OPREZ:** Č**vrsti diskovi su lomljivi. Budite pažljivi pri rukovanju** č**vrstim diskom.**

#### <span id="page-24-1"></span>**Procedura**

- 1 Poravnajte otvore za zavrtnje na primarnom čvrstom disku sa otvorima za zavrtnje na nosaču čvrstog diska.
- 2 Postavite zavrtnje koji pričvršćuju nosače čvrstog diska za primarni čvrsti disk.
- 3 Gurnite sklop primarnog čvrstog diska u računar.
- 4 Postavite zavrtnje koji pričvršćuju sklop primarnog čvrstog diska za kućište.
- 5 Povežite kabl za napajanje i kabl za prenos podataka na sklop primarnog čvrstog diska.

### <span id="page-24-2"></span>**Završni koraci**

Postavite poklopac računara. Pogledajte ["Postavljanje poklopca ra](#page-12-3)čunara" na strani 13.

# <span id="page-25-0"></span>**Uklanjanje sekundarnog** č**vrstog diska**

UPOZORENJE: **Pre rada u unutrašnjosti ra**č**unara, pro**č**itajte bezbednosne informacije koje ste dobili uz ra**č**unar i pratite korake navedene u ["Pre po](#page-6-2)**č**etka [rada" na strani](#page-6-2) 7. Nakon rada u unutrašnjosti ra**č**unara, pratite uputstva navedena u delu ["Posle rada u unutrašnjosti ra](#page-8-1)**č**unara" na strani 9. Dodatne informacije o najboljim bezbednosnim praksama potražite na po**č**etnoj stranici za uskla**đ**enost sa propisima na adresi dell.com/regulatory\_compliance.**

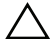

**OPREZ: Da biste izbegli gubitak podataka, nemojte uklanjati** č**vrsti disk kada je ra**č**unar uklju**č**en ili u režimu spavanja.**

**OPREZ:** Č**vrsti diskovi su lomljivi. Budite pažljivi pri rukovanju** č**vrstim diskom.**

### <span id="page-25-1"></span>**Pripremni koraci**

Uklonite poklopac računara. Pogledajte ["Uklanjanje poklopca ra](#page-11-2)čunara" na strani 12.

### <span id="page-25-2"></span>**Procedura**

- 1 Iskopčajte kabl za napajanje i kabl za prenos podataka iz sklopa sekundarnog čvrstog diska.
- 2 Uklonite zavrtnje koji učvršćuju sklop sekundarnog čvrstog diska za kućište.

Izvadite sklop sekundarnog čvrstog diska iz računara.

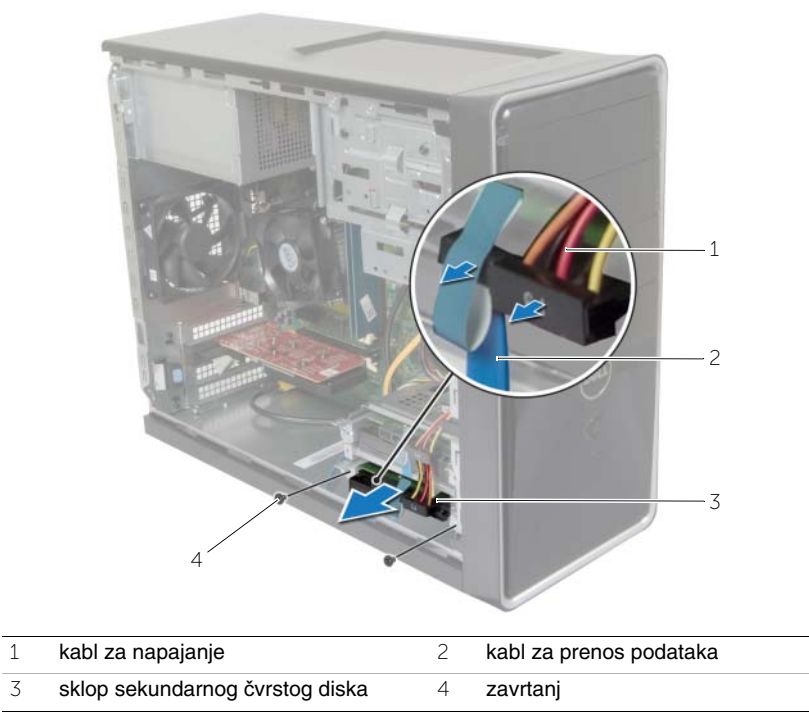

- Uklonite zavrtnje koji učvršćuju nosače čvrstog diska za sekundarni čvrsti disk.
- Podignite i izvadite sekundarni čvrsti disk iz nosača čvrstog diska.

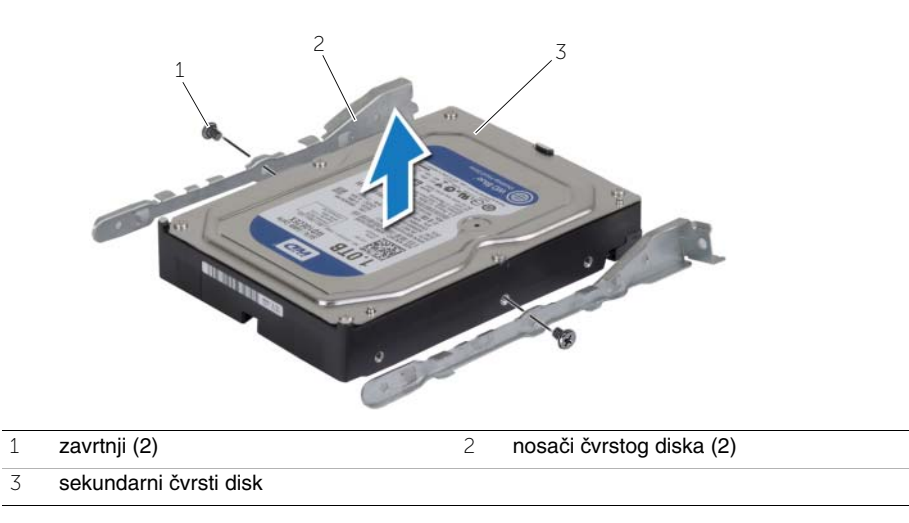

# <span id="page-27-0"></span>**Postavljanje sekundarnog** č**vrstog diska**

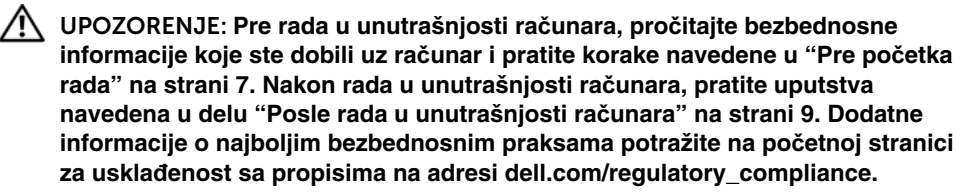

**OPREZ:** Č**vrsti diskovi su lomljivi. Budite pažljivi pri rukovanju** č**vrstim diskom.**

#### <span id="page-27-1"></span>**Procedura**

- 1 Poravnajte otvore za zavrtnje na ležištu sekundarnog čvrstog diska sa otvorima za zavrtnje na nosačima čvrstog diska.
- 2 Postavite zavrtnje koji pričvršćuju nosače čvrstog diska za sekundarni čvrsti disk.
- 3 Gurnite sklop sekundarnog čvrstog diska u računar.
- 4 Postavite zavrtnje koji pričvršćuju sklop sekundarnog čvrstog diska za kućište.
- 5 Povežite kabl za napajanje i kabl za prenos podataka na sklop sekundarnog čvrstog diska.

### <span id="page-27-2"></span>**Završni koraci**

Postavite poklopac računara. Pogledajte ["Postavljanje poklopca ra](#page-12-3)čunara" na strani 13.

# <span id="page-28-0"></span>**Uklanjanje opti**č**ke disk jedinice**

UPOZORENJE: **Pre rada u unutrašnjosti ra**č**unara, pro**č**itajte bezbednosne informacije koje ste dobili uz ra**č**unar i pratite korake navedene u ["Pre po](#page-6-2)**č**etka [rada" na strani](#page-6-2) 7. Nakon rada u unutrašnjosti ra**č**unara, pratite uputstva navedena u ["Posle rada u unutrašnjosti ra](#page-8-1)**č**unara" na strani 9. Dodatne informacije o najboljim bezbednosnim praksama potražite na po**č**etnoj stranici za uskla**đ**ivanje sa propisima na adresi dell.com/regulatory\_compliance.**

#### <span id="page-28-1"></span>**Pripremni koraci**

- 1 Uklonite poklopac računara. Pogledajte ["Uklanjanje poklopca ra](#page-11-2)čunara" na strani 12.
- 2 Uklonite prednju masku. Pogledajte ["Uklanjanje prednje maske" na strani](#page-18-3) 19.

#### <span id="page-28-2"></span>**Procedura**

- 1 Iskopčajte kabl za napajanje i kabl za prenos podataka iz optičke disk jedinice.
- 2 Izvadite zavrtnje kojima je optička disk jedinica pričvršćena za kućište.
- Gurnite i izvadite optičku disk jedinicu kroz prednji deo računara.
	- **ZA NAPOMENA:** Ponovite korake od 1 do 3 da biste uklonili sekundarnu optičku disk jedinicu, ako je to primenljivo.

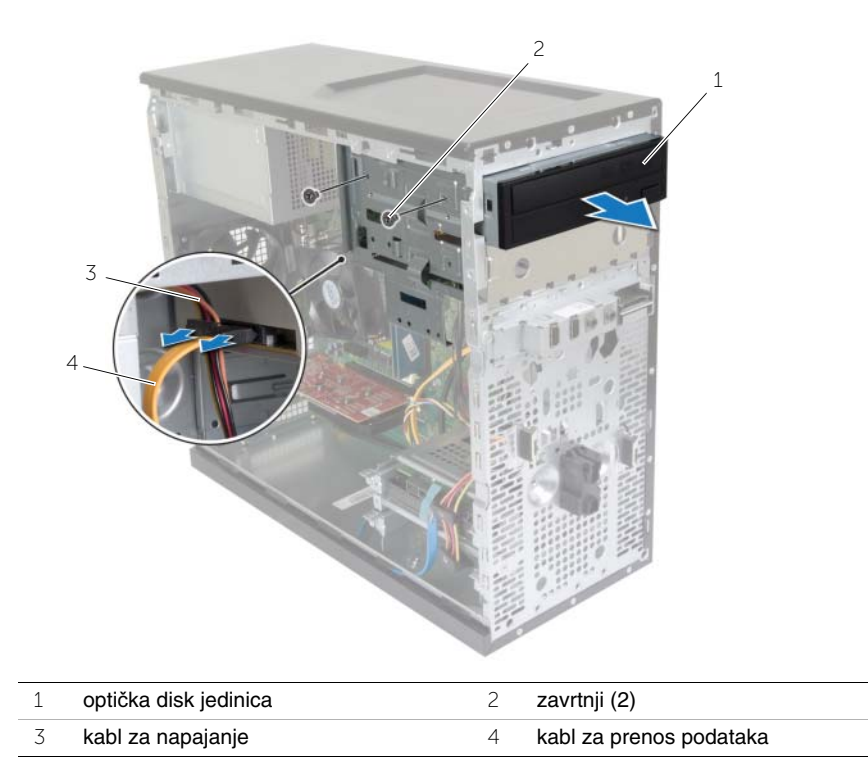

Sklonite optičku disk jedinicu u stranu.

### <span id="page-30-0"></span>**Zamena opti**č**ke disk jedinice**

UPOZORENJE: **Pre rada u unutrašnjosti ra**č**unara, pro**č**itajte bezbednosne informacije koje ste dobili uz ra**č**unar i pratite korake navedene u ["Pre po](#page-6-2)**č**etka [rada" na strani](#page-6-2) 7. Nakon rada u unutrašnjosti ra**č**unara, pratite uputstva navedena u ["Posle rada u unutrašnjosti ra](#page-8-1)**č**unara" na strani 9. Dodatne informacije o najboljim bezbednosnim praksama potražite na po**č**etnoj stranici za uskla**đ**ivanje sa propisima na adresi dell.com/regulatory\_compliance.**

#### <span id="page-30-1"></span>**Procedura**

- 1 Pažljivo gurnite optičku disk jedinicu u ležište za optičku disk jedinicu kroz prednji deo računara.
- 2 Poravnajte otvore za zavrtnje na optičkoj disk jedinici sa otvorima za zavrtnje na kućištu.
- 3 Postavite zavrtnje kojima je optička disk jedinica pričvršćena za kućište.
- 4 Povežite kabl za napajanje i kabl za prenos podataka na optičku disk jedinicu.

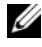

**ZA NAPOMENA:** Ponovite korake od 1 do 4 za zamenu sekundarne optičke disk jedinice, ako je to primenljivo.

### <span id="page-30-2"></span>**Završni koraci**

- 1 Postavite prednju masku. Pogledajte ["Postavljanje prednje maske" na strani](#page-19-3) 20.
- 2 Postavite poklopac računara. Pogledajte ["Postavljanje poklopca ra](#page-12-3)čunara" na strani 13.

#### Instaliranje sekundarne optièke disk jedinice (opcionalno)

 Da biste instalirali sekundarnu optičku disk jedinicu, skinite zaštitnu metalnu pločicu sa kućišta.

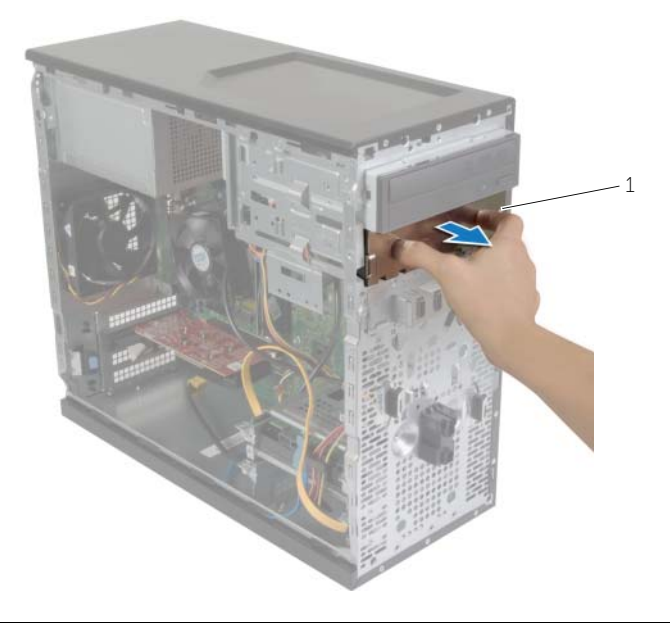

metalna pločica

- Pažljivo gurnite sekundarnu optičku disk jedinicu u ležište za optičku disk jedinicu kroz prednji deo računara.
- Poravnajte otvore za zavrtnje na sekundarnoj optičkoj disk jedinici sa otvorima za zavrtnje na kućištu.
- Postavite zavrtnje kojima je sekundarna optička disk jedinica pričvršćena za kućište.
- Povežite kabl za napajanje i kabl za prenos podataka na sekundarnu optičku disk jedinicu.

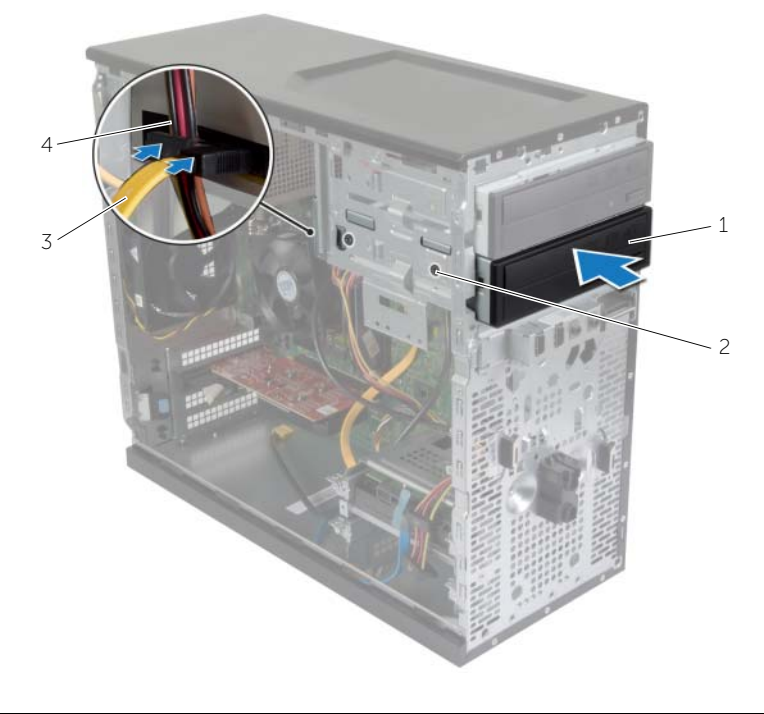

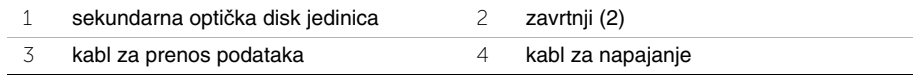

# <span id="page-33-0"></span>**Uklanjanje prednje U/I plo**č**e**

UPOZORENJE: **Pre rada u unutrašnjosti ra**č**unara, pro**č**itajte bezbednosne informacije koje ste dobili uz ra**č**unar i pratite korake navedene u ["Pre po](#page-6-2)**č**etka [rada" na strani](#page-6-2) 7. Nakon rada u unutrašnjosti ra**č**unara, pratite uputstva navedena u ["Posle rada u unutrašnjosti ra](#page-8-1)**č**unara" na strani 9. Dodatne informacije o najboljim bezbednosnim praksama potražite na po**č**etnoj stranici za uskla**đ**ivanje sa propisima na adresi dell.com/regulatory\_compliance.**

#### <span id="page-33-1"></span>**Pripremni koraci**

- 1 Uklonite poklopac računara. Pogledajte ["Uklanjanje poklopca ra](#page-11-2)čunara" na strani 12.
- 2 Uklonite prednju masku. Pogledajte ["Uklanjanje prednje maske" na strani](#page-18-3) 19.

#### <span id="page-33-2"></span>**Procedura**

**OPREZ: Budite veoma pažljivi prilikom va**đ**enja prednje U/I plo**č**e iz ra**č**unara. Nepažnja može da dovede do ošte**ć**enja kablovskih konektora i drža**č**a za usmeravanje kablova.**

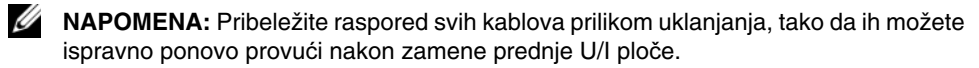

- 1 Iskopčajte kablove U/I ploče iz konektora na matičnoj ploči (AUDF1, USBF1 i USBF3). Pogledajte ["Komponente na mati](#page-10-1)čnoj ploči" na strani 11.
- 2 Skinite zavrtanj koji pričvršćuje prednju U/I ploču za prednju ploču.

 Pomerite prednju U/I ploču na stranu, kao što je prikazano na slici, da biste otpustili spone sa prednje ploče i izvukli je napolje.

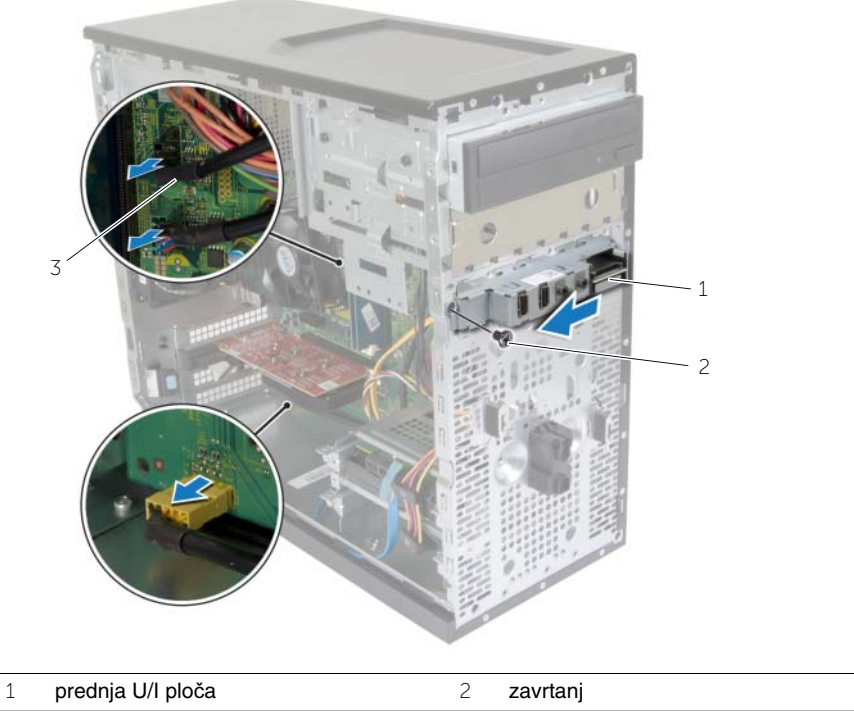

kablovi U/I ploče (3)

# <span id="page-35-0"></span>**Postavljanje prednje U/I plo**č**e**

UPOZORENJE: **Pre rada u unutrašnjosti ra**č**unara, pro**č**itajte bezbednosne informacije koje ste dobili uz ra**č**unar i pratite korake navedene u ["Pre po](#page-6-2)**č**etka [rada" na strani](#page-6-2) 7. Nakon rada u unutrašnjosti ra**č**unara, pratite uputstva navedena u ["Posle rada u unutrašnjosti ra](#page-8-1)**č**unara" na strani 9. Dodatne informacije o najboljim bezbednosnim praksama potražite na po**č**etnoj stranici za uskla**đ**ivanje sa propisima na adresi dell.com/regulatory\_compliance.**

#### <span id="page-35-1"></span>**Procedura**

- 1 Poravnajte i gurnite držače prednje U/I ploče u slot za držač prednje U/I ploče.
- 2 Postavite zavrtanj koji pričvršćuje prednju U/I ploču za prednju ploču.
- 3 Povežite kablove prednje U/I ploče sa konektorima na matičnoj ploči (AUDF1, USBF1 i USBF3). Pogledajte ["Komponente na mati](#page-10-1)čnoj ploči" na strani 11.

### <span id="page-35-2"></span>**Završni koraci**

- 1 Postavite prednju masku. Pogledajte ["Postavljanje prednje maske" na strani](#page-19-3) 20.
- 2 Postavite poklopac računara. Pogledajte ["Postavljanje poklopca ra](#page-12-3)čunara" na strani 13.

# <span id="page-36-0"></span>**Uklanjanje modula dugmeta za napajanje**

UPOZORENJE: **Pre rada u unutrašnjosti ra**č**unara, pro**č**itajte bezbednosne informacije koje ste dobili uz ra**č**unar i pratite korake navedene u ["Pre po](#page-6-2)**č**etka [rada" na strani](#page-6-2) 7. Nakon rada u unutrašnjosti ra**č**unara, pratite uputstva navedena u delu ["Posle rada u unutrašnjosti ra](#page-8-1)**č**unara" na strani 9. Dodatne informacije o najboljim bezbednosnim praksama potražite na po**č**etnoj stranici za uskla**đ**enost sa propisima na adresi dell.com/regulatory\_compliance.**

#### <span id="page-36-1"></span>**Pripremni koraci**

- 1 Uklonite poklopac računara. Pogledajte ["Uklanjanje poklopca ra](#page-11-2)čunara" na strani 12.
- 2 Uklonite prednju masku. Pogledajte ["Uklanjanje prednje maske" na strani](#page-18-3) 19.

#### <span id="page-36-2"></span>**Procedura**

**NAPOMENA:** Pribeležite raspored kabla prilikom uklanjanja tako da ga možete pravilno ponovo provući nakon zamene modula dugmeta za napajanje.

1 Iskopčajte kabl modula dugmeta za napajanje iz konektora na matičnoj ploči (LEDH1). Pogledajte ["Komponente na mati](#page-10-1)čnoj ploči" na strani 11.

 Pritisnite držače na modulu dugmeta za napajanje i povucite modul dugmeta za napajanje da biste ga oslobodili iz prednje ploče.

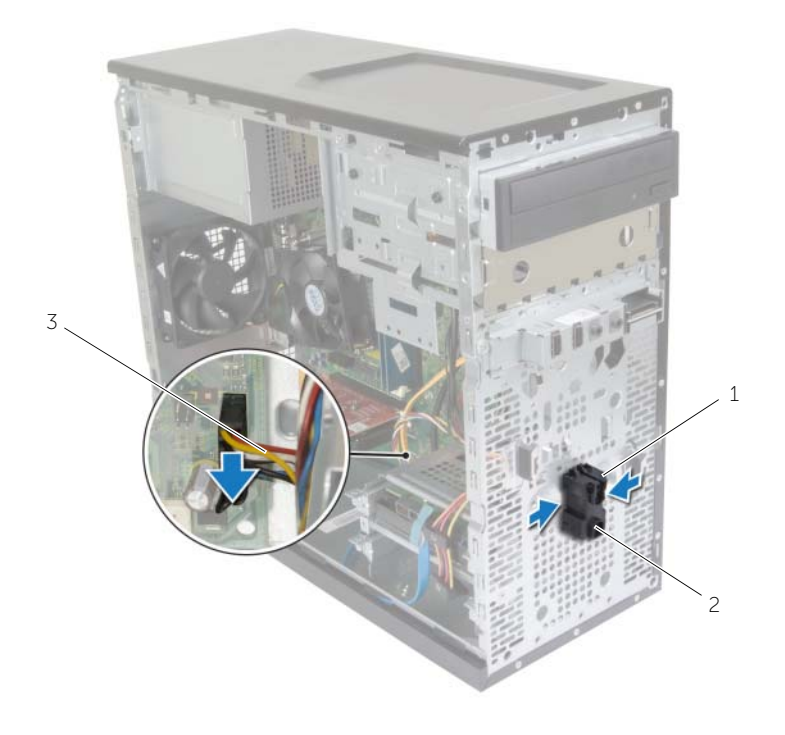

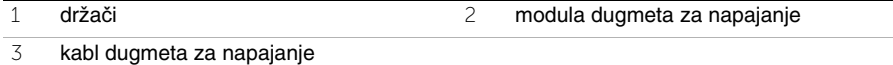

Stavite modul dugmeta za napajanje po strani.

# <span id="page-38-0"></span>**Postavljanje modula dugmeta za napajanje**

UPOZORENJE: **Pre rada u unutrašnjosti ra**č**unara, pro**č**itajte bezbednosne informacije koje ste dobili uz ra**č**unar i pratite korake navedene u ["Pre po](#page-6-2)**č**etka [rada" na strani](#page-6-2) 7. Nakon rada u unutrašnjosti ra**č**unara, pratite uputstva navedena u delu ["Posle rada u unutrašnjosti ra](#page-8-1)**č**unara" na strani 9. Dodatne informacije o najboljim bezbednosnim praksama potražite na po**č**etnoj stranici za uskla**đ**enost sa propisima na adresi dell.com/regulatory\_compliance.**

#### <span id="page-38-1"></span>**Procedura**

- 1 Poravnajte i gurnite držače modula dugmeta za napajanje u proreze na prednjoj ploči.
- 2 Povežite kabl modula dugmeta za napajanje sa konektorom na matičnoj ploči (LEDH1). Pogledajte ["Komponente na mati](#page-10-1)čnoj ploči" na strani 11.
- 3 Provucite kabl modula dugmeta za napajanje kroz vođicu za usmeravanje.

### <span id="page-38-2"></span>**Završni koraci**

- 1 Postavite prednju masku. Pogledajte ["Postavljanje prednje maske" na strani](#page-19-3) 20.
- 2 Postavite poklopac računara. Pogledajte ["Postavljanje poklopca ra](#page-12-3)čunara" na strani 13.

# <span id="page-39-0"></span>**Uklanjanje ventilatora ku**ć**išta**

UPOZORENJE: **Pre rada u unutrašnjosti ra**č**unara, pro**č**itajte bezbednosne informacije koje ste dobili uz ra**č**unar i pratite korake navedene u ["Pre po](#page-6-2)**č**etka [rada" na strani](#page-6-2) 7. Nakon rada u unutrašnjosti ra**č**unara, pratite uputstva navedena u delu ["Posle rada u unutrašnjosti ra](#page-8-1)**č**unara" na strani 9. Dodatne informacije o najboljim bezbednosnim praksama potražite na po**č**etnoj stranici za uskla**đ**enost sa propisima na adresi dell.com/regulatory\_compliance.**

### <span id="page-39-1"></span>**Pripremni koraci**

Uklonite poklopac računara. Pogledajte ["Uklanjanje poklopca ra](#page-11-2)čunara" na strani 12.

### <span id="page-39-2"></span>**Procedura**

- 1 Iskopčajte kabl ventilatora kućišta iz konektora na matičnoj ploči (FANSYS2). Pogledajte ["Komponente na mati](#page-10-1)čnoj ploči" na strani 11.
- 2 Uklonite zavrtnje kojima je ventilator kućišta pričvršćen za kućište.
- 3 Gurnite i izvadite ventilator kućišta iz računara, kao što je prikazano na slici.

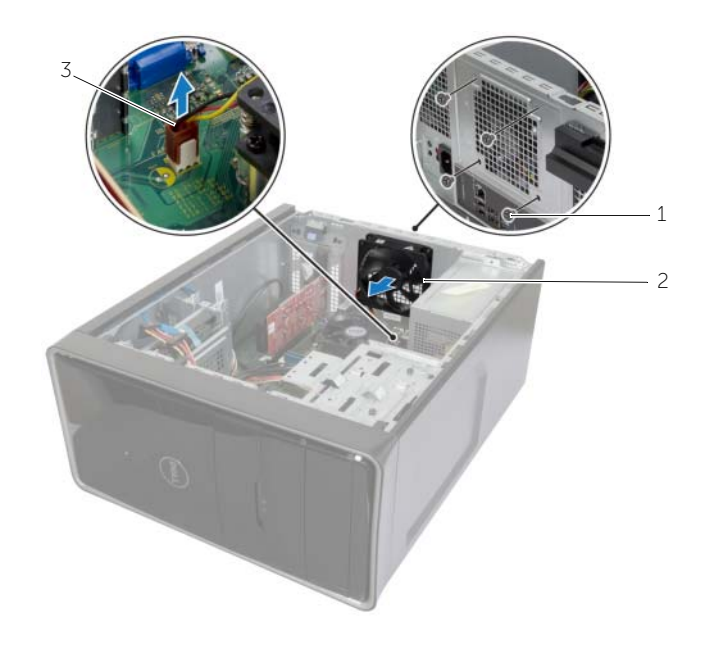

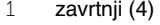

2 ventilator kućišta

3 kabl ventilatora kućišta

# <span id="page-40-0"></span>**Postavljanje ventilatora ku**ć**išta**

UPOZORENJE: **Pre rada u unutrašnjosti ra**č**unara, pro**č**itajte bezbednosne informacije koje ste dobili uz ra**č**unar i pratite korake navedene u ["Pre po](#page-6-2)**č**etka [rada" na strani](#page-6-2) 7. Nakon rada u unutrašnjosti ra**č**unara, pratite uputstva navedena u delu ["Posle rada u unutrašnjosti ra](#page-8-1)**č**unara" na strani 9. Dodatne informacije o najboljim bezbednosnim praksama potražite na po**č**etnoj stranici za uskla**đ**enost sa propisima na adresi dell.com/regulatory\_compliance.**

### <span id="page-40-1"></span>**Procedura**

- 1 Poravnajte otvore za zavrtnje na ventilatoru kućišta sa otvorima za zavrtnje na kućištu.
- 2 Postavite zavrtnje kojima je ventilator kućišta pričvršćen za kućište.
- 3 Povežite kabl ventilatora kućišta sa konektorom na matičnoj ploči (FANSYS2). Pogledajte ["Komponente na mati](#page-10-1)čnoj ploči" na strani 11.

### <span id="page-40-2"></span>**Završni koraci**

- 1 Postavite prednju masku. Pogledajte ["Postavljanje prednje maske" na strani](#page-19-3) 20.
- 2 Postavite poklopac računara. Pogledajte ["Postavljanje poklopca ra](#page-12-3)čunara" na strani 13.

### <span id="page-41-2"></span><span id="page-41-0"></span>**Uklanjanje sklopa ventilatora procesora i rashladnog elementa**

UPOZORENJE: **Pre rada u unutrašnjosti ra**č**unara, pro**č**itajte bezbednosne informacije koje ste dobili uz ra**č**unar i pratite korake navedene u ["Pre po](#page-6-2)**č**etka [rada" na strani](#page-6-2) 7. Nakon rada u unutrašnjosti ra**č**unara, pratite uputstva navedena u delu ["Posle rada u unutrašnjosti ra](#page-8-1)**č**unara" na strani 9. Dodatne informacije o najboljim bezbednosnim praksama potražite na po**č**etnoj stranici za uskla**đ**enost sa propisima na adresi dell.com/regulatory\_compliance.**

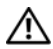

UPOZORENJE: **Rashladni element može postati vreo tokom normalnog rada. Omogu**ć**ite dovoljno vreme da se rashladni element ohladi pre nego što ga dodirnete.**

**OPREZ: Da biste obezbedili maksimalno hla**đ**enje procesora ne dodirujte površine za prenos toplote na rashladnom elementu. Ulja na vašoj koži mogu smanjiti sposobnost prenosa toplote termalne paste.**

### <span id="page-41-1"></span>**Pripremni koraci**

Uklonite poklopac računara. Pogledajte ["Uklanjanje poklopca ra](#page-11-2)čunara" na strani 12.

### <span id="page-42-0"></span>**Procedura**

- 1 Iskopčajte kabl ventilatora procesora iz konektora na matičnoj ploči (FNCPU1). Pogledajte ["Komponente na mati](#page-10-1)čnoj ploči" na strani 11.
- 2 Pomoću phillips odvrtača popustite neispadajuće zavrtnie kojima su sklop ventilatora procesora i rashladnog elementa pričvršćeni za matičnu ploču.
- 3 Podignite i izvadite sklop ventilatora procesora i rashladnog elementa iz računara.

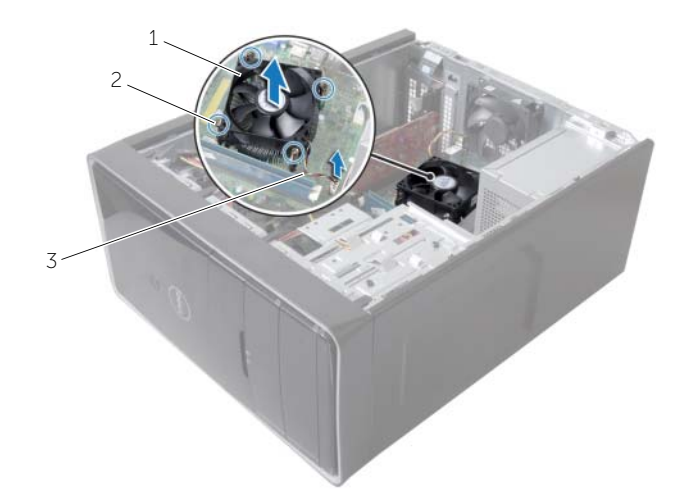

- 1 sklop ventilatora i rashladnog elementa procesora 2 neispadajući zavrtnji (4)
- 3 kabl ventilatora procesora

### <span id="page-43-3"></span><span id="page-43-0"></span>**Postavljanje sklopa ventilatora i rashladnog elementa**

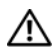

UPOZORENJE: **Pre rada u unutrašnjosti ra**č**unara, pro**č**itajte bezbednosne informacije koje ste dobili uz ra**č**unar i pratite korake navedene u ["Pre po](#page-6-2)**č**etka [rada" na strani](#page-6-2) 7. Nakon rada u unutrašnjosti ra**č**unara, pratite uputstva navedena u delu ["Posle rada u unutrašnjosti ra](#page-8-1)**č**unara" na strani 9. Dodatne informacije o najboljim bezbednosnim praksama potražite na po**č**etnoj stranici za uskla**đ**enost sa propisima na adresi dell.com/regulatory\_compliance.**

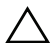

**OPREZ: Nepravilno poravnanje rashladnog elementa može izazvati ošte**ć**enje mati**č**ne plo**č**e i procesora.**

### <span id="page-43-1"></span>**Procedura**

- **A NAPOMENA:** Originalna termalna mast se može ponovo koristiti ako se originalni procesor i rashladni element instaliraju zajedno.
- **OPREZ: Ako se menja procesor ili rashladni element, koristite termalnu mast koja se nalazi u kompletu da biste obezbedili postizanje termi**č**ke provodnosti.**
	- 1 Postavite sklop ventilatora i rashladnog elementa procesora preko procesora.
	- 2 Povežite kabl ventilatora procesora sa konektorom na matičnoj ploči (FNCPU1). Pogledajte ["Komponente na mati](#page-10-1)čnoj ploči" na strani 11.
	- 3 Poravnajte neispadajuće zavrtnje na sklopu rashladnog elementa i ventilatora procesora sa otvorima za zavrtnje na matičnoj ploči.
	- 4 Pritegnite neispadajuće zavrtnje koji pričvršćuju sklop ventilatora i rashladnog elementa procesora za matičnu ploču.

### <span id="page-43-2"></span>**Završni koraci**

Postavite poklopac računara. Pogledajte ["Postavljanje poklopca ra](#page-12-3)čunara" na strani 13.

## <span id="page-44-3"></span><span id="page-44-0"></span>**Uklanjanje procesora**

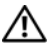

UPOZORENJE: **Pre rada u unutrašnjosti ra**č**unara, pro**č**itajte bezbednosne informacije koje ste dobili uz ra**č**unar i pratite korake navedene u ["Pre po](#page-6-2)**č**etka [rada" na strani](#page-6-2) 7. Nakon rada u unutrašnjosti ra**č**unara, pratite uputstva navedena u delu ["Posle rada u unutrašnjosti ra](#page-8-1)**č**unara" na strani 9. Dodatne informacije o najboljim bezbednosnim praksama potražite na po**č**etnoj stranici za uskla**đ**enost sa propisima na adresi dell.com/regulatory\_compliance.**

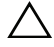

**OPREZ: Procesori su lomljivi. Držite procesor samo za ivice i ne dodirujte metalne nožice.**

#### <span id="page-44-1"></span>**Pripremni koraci**

- 1 Uklonite poklopac računara. Pogledajte ["Uklanjanje poklopca ra](#page-11-2)čunara" na strani 12.
- 2 Uklonite ventilator procesora i rashladni element. Pogledajte ["Uklanjanje sklopa](#page-41-2)  ventilatora procesora i [rashladnog elementa" na strani](#page-41-2) 42.

#### <span id="page-44-2"></span>**Procedura**

- 1 Pritisnite ručicu za otpuštanje na dole i izvucite je vani da biste je oslobodili iz pričvrsnog jezička.
- 2 Potpuno otpustite ručicu za otpuštanje da biste otvorili poklopac procesora.
- 3 Pažljivo podignite procesor i izvadite ga iz ležišta procesora.

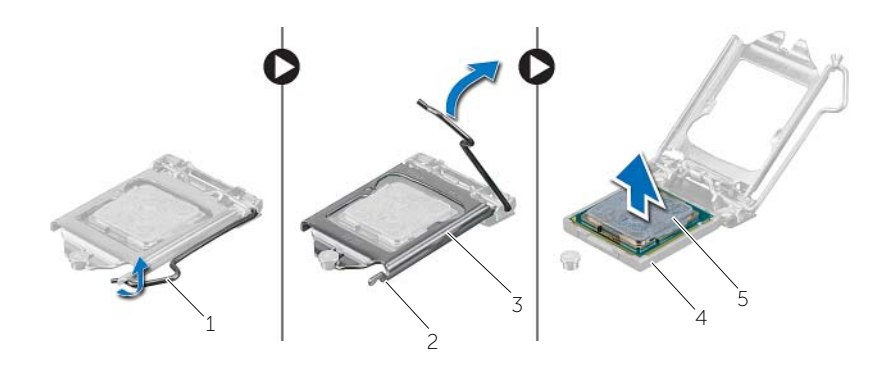

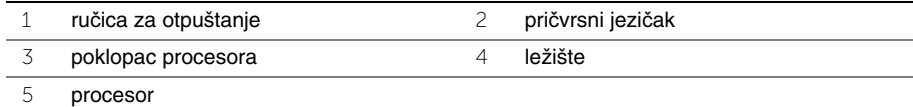

# <span id="page-45-2"></span><span id="page-45-0"></span>**Postavljanje procesora**

UPOZORENJE: **Pre rada u unutrašnjosti ra**č**unara, pro**č**itajte bezbednosne informacije koje ste dobili uz ra**č**unar i pratite korake navedene u ["Pre po](#page-6-2)**č**etka [rada" na strani](#page-6-2) 7. Nakon rada u unutrašnjosti ra**č**unara, pratite uputstva navedena u delu ["Posle rada u unutrašnjosti ra](#page-8-1)**č**unara" na strani 9. Dodatne informacije o najboljim bezbednosnim praksama potražite na po**č**etnoj stranici za uskla**đ**enost sa propisima na adresi dell.com/regulatory\_compliance.**

### <span id="page-45-1"></span>**Procedura**

- **ZA NAPOMENA:** Novi procesor se isporučuje sa termičkim uloškom u pakovanju. U nekim slučajevima, procesor se može isporučivati sa pričvršćenim termičkim uloškom.
	- 1 Proverite da li je ručica za otpuštanje na ležištu procesora potpuno izvučena u otvorenom položaju.
	- 2 Poravnajte ugao pina 1 na procesoru sa uglom pina 1 na ležištu procesora, a zatim postavite procesor u ležište.

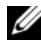

*M* NAPOMENA: Ugao pina 1 procesora ima trougao koji se ravna sa trouglom na uglu pina 1 na ležištu procesora. Kada se procesor pravilno postavi u ležište, sva četiri ugla su poravnata na istu visinu. Ako je jedan ili više uglova procesora viši u odnosu na druge, procesor nije pravilno postavljen.

- 3 Kada je procesor u potpunosti smešten unutar ležišta, zatvorite poklopac procesora.
- 4 Okrenite ručicu za otpuštanje nadole i postavite je ispod držača na poklopcu procesora.

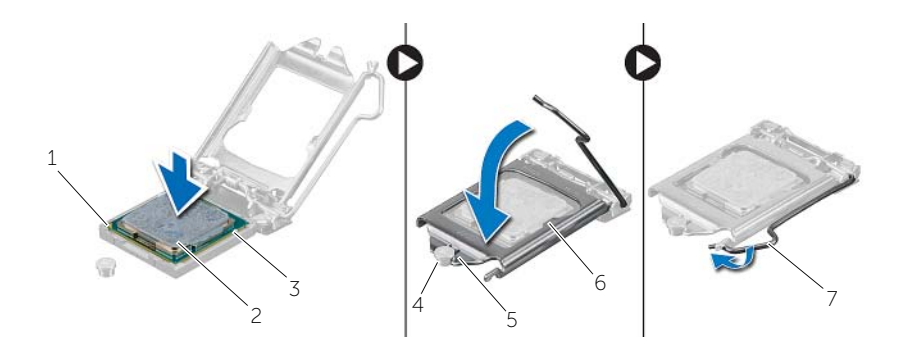

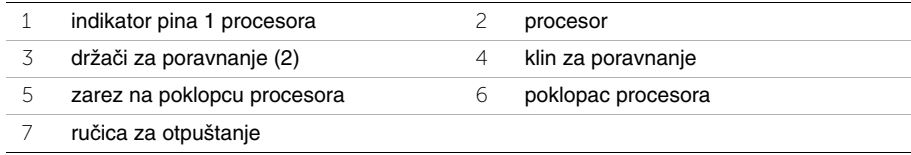

### <span id="page-46-0"></span>**Završni koraci**

- 1 Postavite ventilator procesora i rashladni element. Pogledajte ["Postavljanje sklopa](#page-43-3)  ventilatora i rashladnog [elementa" na strani](#page-43-3) 44.
- 2 Postavite poklopac računara. Pogledajte ["Postavljanje poklopca ra](#page-12-3)čunara" na strani 13.

### <span id="page-47-3"></span><span id="page-47-0"></span>**Uklanjanje coin-cell baterije**

UPOZORENJE: **Pre rada u unutrašnjosti ra**č**unara, pro**č**itajte bezbednosne informacije koje ste dobili uz ra**č**unar i pratite korake navedene u ["Pre po](#page-6-2)**č**etka [rada" na strani](#page-6-2) 7. Nakon rada u unutrašnjosti ra**č**unara, pratite uputstva navedena u delu ["Posle rada u unutrašnjosti ra](#page-8-1)**č**unara" na strani 9. Dodatne informacije o najboljim bezbednosnim praksama potražite na po**č**etnoj stranici za uskla**đ**enost sa propisima na adresi dell.com/regulatory\_compliance.**

**OPREZ: Uklanjanje dugmaste baterije resetuje BIOS postavke na podrazumevane vrednosti. Preporu**č**uje se da pribeležite BIOS postavke pre uklanjanja coin-cell baterije.**

### <span id="page-47-1"></span>**Pripremni koraci**

Uklonite poklopac računara. Pogledajte ["Uklanjanje poklopca ra](#page-11-2)čunara" na strani 12.

### <span id="page-47-2"></span>**Procedura**

- 1 Pronađite ležište za bateriju (BT1). Pogledajte ["Komponente na mati](#page-10-1)čnoj ploči" na [strani](#page-10-1) 11.
- 2 Pritisnite ručicu za otpuštanje baterije suprotno od dugmaste baterije tako da baterija iskoči.

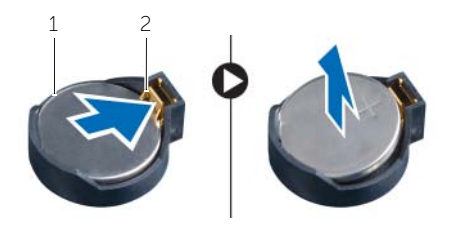

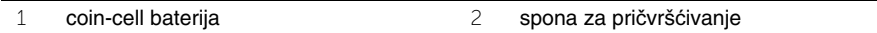

3 Podignite i izvadite dugmastu bateriju iz ležišta.

### <span id="page-48-3"></span><span id="page-48-0"></span>**Zamena coin-cell baterije**

UPOZORENJE: **Pre rada u unutrašnjosti ra**č**unara, pro**č**itajte bezbednosne informacije koje ste dobili uz ra**č**unar i pratite korake navedene u ["Pre po](#page-6-2)**č**etka [rada" na strani](#page-6-2) 7. Nakon rada u unutrašnjosti ra**č**unara, pratite uputstva navedena u delu ["Posle rada u unutrašnjosti ra](#page-8-1)**č**unara" na strani 9. Dodatne informacije o najboljim bezbednosnim praksama potražite na po**č**etnoj stranici za uskla**đ**enost sa propisima na adresi dell.com/regulatory\_compliance.**

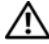

UPOZORENJE: **Baterija može eksplodirati ako se instalira nepravilno. Zamenite bateriju samo baterijom istog ili ekvivalentnog tipa. Bacite koriš**ć**ene baterije prema uputstvima proizvo**đ**a**č**a.**

### <span id="page-48-1"></span>**Procedura**

Umetnite novu dugmetastu bateriju (CR2032) u ležište za bateriju tako da je pozitivna strana okrenuta nagore, a zatim pritisnite bateriju u ležište.

### <span id="page-48-2"></span>**Završni koraci**

Postavite poklopac računara. Pogledajte ["Postavljanje poklopca ra](#page-12-3)čunara" na strani 13.

# <span id="page-49-0"></span>**Uklanjanje jedinice za napajanje**

UPOZORENJE: **Pre rada u unutrašnjosti ra**č**unara, pro**č**itajte bezbednosne informacije koje ste dobili uz ra**č**unar i pratite korake navedene u ["Pre po](#page-6-2)**č**etka [rada" na strani](#page-6-2) 7. Nakon rada u unutrašnjosti ra**č**unara, pratite uputstva navedena u ["Posle rada u unutrašnjosti ra](#page-8-1)**č**unara" na strani 9. Dodatne informacije o najboljim bezbednosnim praksama potražite na po**č**etnoj stranici za uskla**đ**ivanje sa propisima na adresi dell.com/regulatory\_compliance.**

### <span id="page-49-1"></span>**Pripremni koraci**

Uklonite poklopac računara. Pogledajte ["Uklanjanje poklopca ra](#page-11-2)čunara" na strani 12.

### <span id="page-49-2"></span>**Procedura**

- 1 Iskopčajte kablove za napajanje jednosmernom strujom iz matične ploče (ATX1), čvrstog diska i optičke disk jedinice. Pogledajte ["Komponente na mati](#page-10-1)čnoj ploči" na [strani](#page-10-1) 11.
- 2 Uklonite zavrtnje koji pričvršćuju jedinicu za napajanje za kućište.
- 3 Pritisnite držač napajanja da biste oslobodili jedinicu za napajanje iz kućišta.
- 4 Gurnite i podignite jedinicu za napajanje sa kućišta.

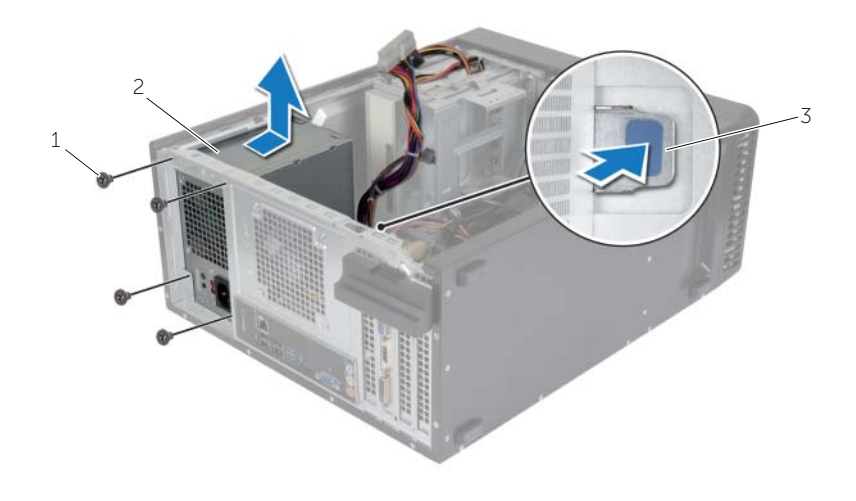

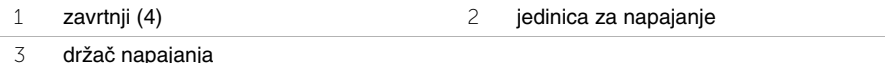

# <span id="page-50-0"></span>**Postavljanje jedinice za napajanje**

UPOZORENJE: **Pre rada u unutrašnjosti ra**č**unara, pro**č**itajte bezbednosne informacije koje ste dobili uz ra**č**unar i pratite korake navedene u ["Pre po](#page-6-2)**č**etka [rada" na strani](#page-6-2) 7. Nakon rada u unutrašnjosti ra**č**unara, pratite uputstva navedena u ["Posle rada u unutrašnjosti ra](#page-8-1)**č**unara" na strani 9. Dodatne informacije o najboljim bezbednosnim praksama potražite na po**č**etnoj stranici za uskla**đ**ivanje sa propisima na adresi dell.com/regulatory\_compliance.**

#### <span id="page-50-1"></span>**Procedura**

- 1 Gurnite jedinicu napajanja prema zadnjem delu kućišta.
- 2 Poravnajte otvore za zavrtnje na jedinici za napajanje sa otvorima za zavrtnje na kućištu.
- 3 Postavite zavrtnje koji pričvršćuju jedinicu za napajanje za kućište.
- 4 Povežite kablove za napajanje naizmeničnom strujom na matičnu ploču i pogonske jedinice. Pogledajte ["Komponente na mati](#page-10-1)čnoj ploči" na strani 11.

### <span id="page-50-2"></span>**Završni koraci**

Postavite poklopac računara. Pogledajte ["Postavljanje poklopca ra](#page-12-3)čunara" na strani 13.

# <span id="page-51-0"></span>**Uklanjanje mati**č**ne plo**č**e**

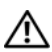

UPOZORENJE: **Pre rada u unutrašnjosti ra**č**unara, pro**č**itajte bezbednosne informacije koje ste dobili uz ra**č**unar i pratite korake navedene u ["Pre po](#page-6-2)**č**etka [rada" na strani](#page-6-2) 7. Nakon rada u unutrašnjosti ra**č**unara, pratite uputstva navedena u delu ["Posle rada u unutrašnjosti ra](#page-8-1)**č**unara" na strani 9. Dodatne informacije o najboljim bezbednosnim praksama potražite na po**č**etnoj stranici za uskla**đ**enost sa propisima na adresi dell.com/regulatory\_compliance.**

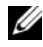

**ZA NAPOMENA:** Servisna oznaka vašeg računara nalazi se na matičnoj ploči. Nakon zamene matične ploče, servisnu oznaku morate uneti u BIOS.

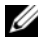

**ZA NAPOMENA:** Pre odspajanja kablova sa matične ploče zabeležite položaj konektora, tako da ih možete ispravno ponovo priključiti nakon što zamenite matičnu ploču.

### <span id="page-51-1"></span>**Pripremni koraci**

- 1 Uklonite poklopac računara. Pogledajte ["Uklanjanje poklopca ra](#page-11-2)čunara" na strani 12.
- 2 Uklonite bežičnu mini-card karticu. Pogledajte "Uklanjanje bežič[ne mini-card kartice"](#page-20-3)  na [strani](#page-20-3) 21.
- 3 Uklonite coin-cell bateriju. Pogledajte ["Uklanjanje coin-cell baterije" na strani](#page-47-3) 48.
- 4 Uklonite grafičku karticu. Pogledajte ["Uklanjanje grafi](#page-15-3)čke kartice" na strani 16.
- 5 Uklonite ventilator procesora i rashladni element. Pogledajte ["Uklanjanje sklopa](#page-41-2)  ventilatora procesora i [rashladnog elementa" na](#page-41-2) strani 42.
- 6 Uklonite procesor. Pogledajte ["Uklanjanje procesora" na](#page-44-3) strani 45.
- 7 Uklonite memorijske module. Pogledajte ["Uklanjanje memorijskog\(ih\) modula"](#page-13-3)  na [strani](#page-13-3) 14.
- 8 Iskopčajte sve kablove povezane na matičnu ploču. Pogledajte ["Komponente na](#page-10-1)  matičnoj ploč[i" na strani](#page-10-1) 11.

### <span id="page-52-0"></span>**Procedura**

- Pribeležite putanju kablova i uklonite kablove iz vođica za usmeravanje.
- Uklonite zavrtnje koji pričvršćuju matičnu ploču za kućište.
- Podignite i izvadite matičnu ploču iz kućišta.

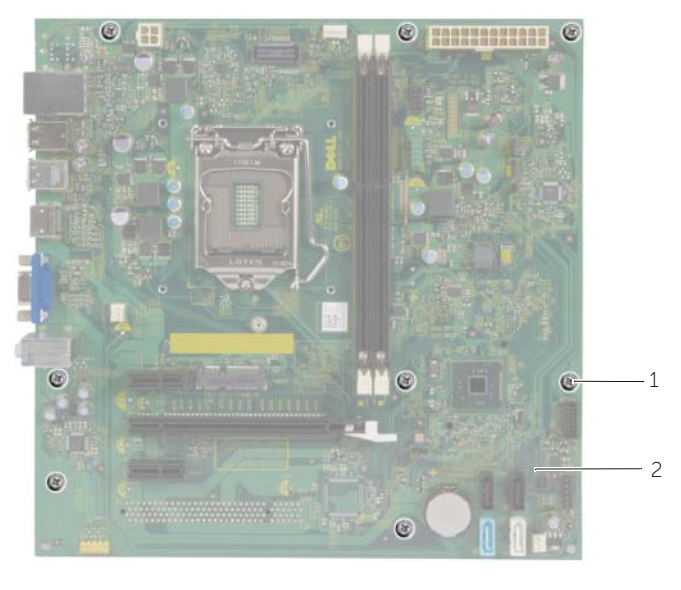

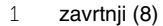

2 matična ploča

### <span id="page-53-0"></span>**Zamena mati**č**ne plo**č**e**

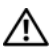

UPOZORENJE: **Pre rada u unutrašnjosti ra**č**unara, pro**č**itajte bezbednosne informacije koje ste dobili uz ra**č**unar i pratite korake navedene u ["Pre po](#page-6-2)**č**etka [rada" na](#page-6-2) strani 7. Nakon rada u unutrašnjosti ra**č**unara, pratite uputstva navedena u delu ["Posle rada u unutrašnjosti ra](#page-8-1)**č**unara" na strani 9. Dodatne informacije o najboljim bezbednosnim praksama potražite na po**č**etnoj stranici za uskla**đ**enost sa propisima na adresi dell.com/regulatory\_compliance.**

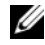

**ZA NAPOMENA:** Servisna oznaka vašeg računara nalazi se na matičnoj ploči. Nakon zamene matične ploče, servisnu oznaku morate uneti u program za podešavanje sistema.

#### <span id="page-53-1"></span>**Procedura**

- 1 Pažljivo postavite matičnu ploču u kućište i gurnite je prema zadnjem delu računara.
- 2 Postavite zavrtnje koji pričvršćuju matičnu ploču za kućište.

### <span id="page-53-2"></span>**Završni koraci**

- 1 Privucite i povežite kablove koje ste iskopčali sa matične ploče. Pogledajte ["Komponente na mati](#page-10-1)čnoj ploči" na strani 11.
- 2 Postavite memorijske module. Pogledajte ["Zamena memorijskog\(ih\) modula"](#page-14-3)  na [strani](#page-14-3) 15.
- 3 Postavite procesor. ["Postavljanje procesora" na](#page-45-2) strani 46.
- 4 Postavite ventilator procesora i rashladni element. Pogledajte ["Postavljanje sklopa](#page-43-3)  ventilatora i rashladnog [elementa" na](#page-43-3) strani 44.
- 5 Postavite grafičku karticu. Pogledajte ["Postavljanje grafi](#page-17-3)čke kartice" na strani 18.
- 6 Zamenite coin-cell bateriju. Pogledajte ["Zamena coin-cell baterije" na](#page-48-3) strani 49.
- 7 Zamenite bežičnu mini-card karticu. Pogledajte "Zamena bežič[ne mini-card kartice"](#page-21-3)  na [strani](#page-21-3) 22.
- 8 Postavite poklopac računara. Pogledajte ["Postavljanje poklopca ra](#page-12-3)čunara" na strani 13.

### <span id="page-53-3"></span>**Unošenje servisne oznake u BIOS**

- 1 Uključite računar.
- 2 Pritisnite taster <F2> kada se DELL logotip prikaže da biste ušli u program za podešavanje sistema.
- 3 Pronađite glavnu karticu i unesite servisnu oznaku u polje **Service Tag Input** (Unos servisne oznake).

<span id="page-54-0"></span>BIOS-u može biti neophodno flešovanje kada postoji njegova dopuna ili prilikom zamene matične ploče. Da biste flešovali BIOS:

- 1 Ukliučite računar.
- 2 Idite na **dell.com/support**.
- 3 Ako imate servisnu oznaku računara, unesite je i kliknite na **Submit** (Pošalji).

Ako nemate servisnu oznaku računara, kliknite na **Detect Service Tag** (Otkrij servisnu oznaku) da biste omogućili automatsko otkrivanje servisne oznake.

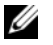

**NAPOMENA:** Ako se servisna oznaka ne može otkriti automatski, izaberite proizvod iz kategorije proizvoda.

- 4 Kliknite na **Drivers and Downloads** (Upravljački programi i preuzimanja).
- 5 U padajućem meniju **Operating System** (Operativni sistem), izaberite operativni sistem instaliran na vašem računaru.
- 6 Kliknite na **BIOS**.
- 7 Kliknite na **Download File** (Preuzmite datoteku) da biste preuzeli najnoviju verziju BIOS-a za vaš računar.
- 8 Na sledećoj strani izaberite **Single-file download** (Preuzimanje jedne datoteke) a zatim kliknite na **Continue** (Nastavite).
- 9 Sačuvajte datoteku i kada se preuzimanje završi, pronađite fasciklu u kojoj ste sačuvali datoteku za ažuriranje BIOS-a.
- 10 Dvaput kliknite na ikonu datoteke za ažuriranje BIOS-a i sledite uputstva koja se pojavljuju na ekranu.